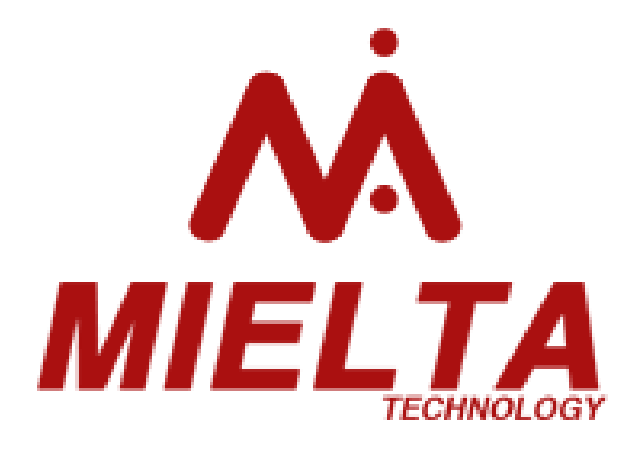

# **Терминал спутниковый MIELTA M7** ТНА-1801-01

Руководство по эксплуатации

Редакция от 29.03.2019

Версия ПО 2.7.2.001 Конфигуратор 1.6.166

Тамбов 2019

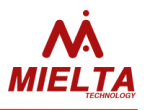

## Оглавление

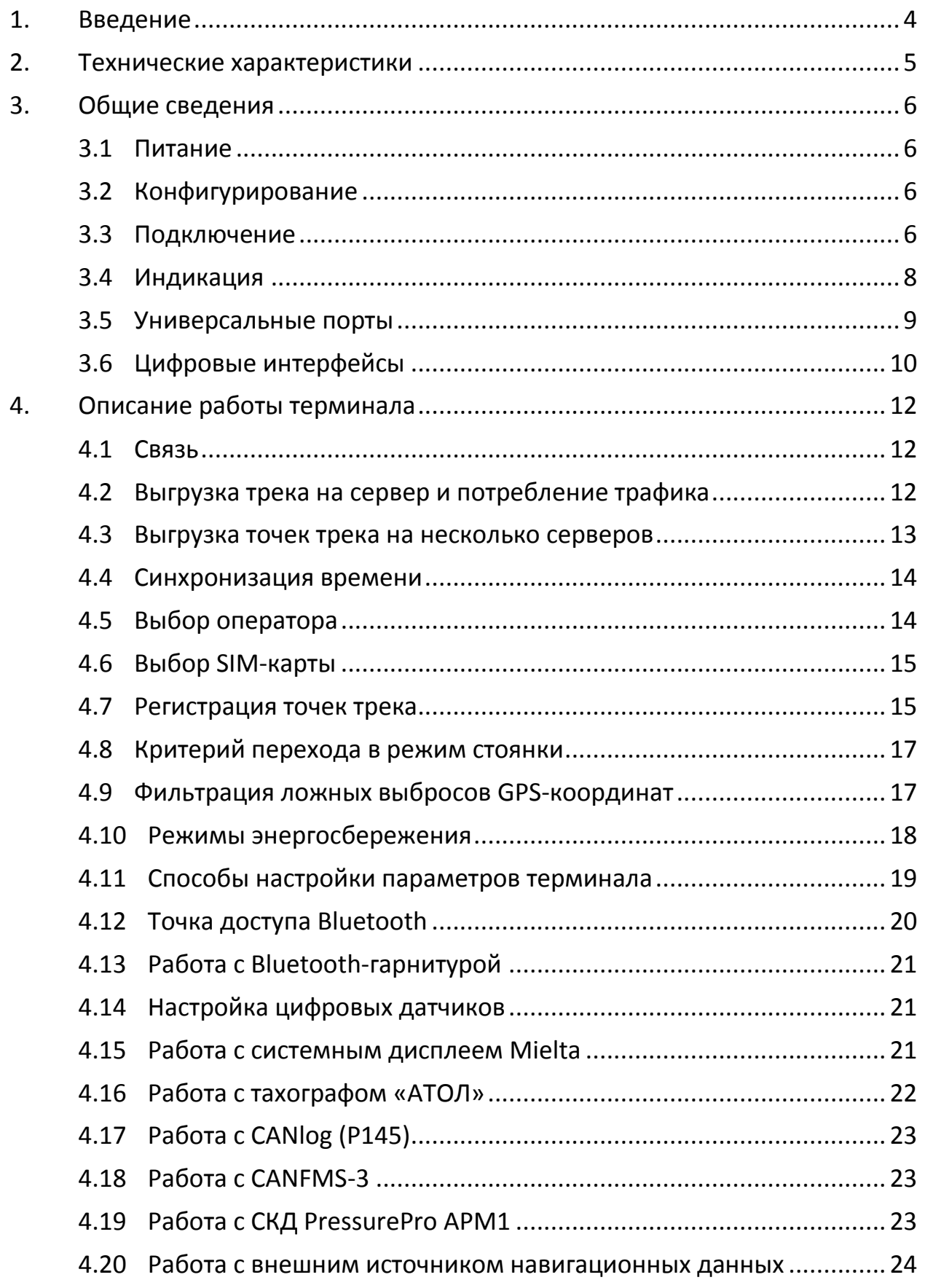

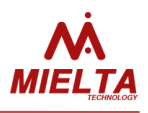

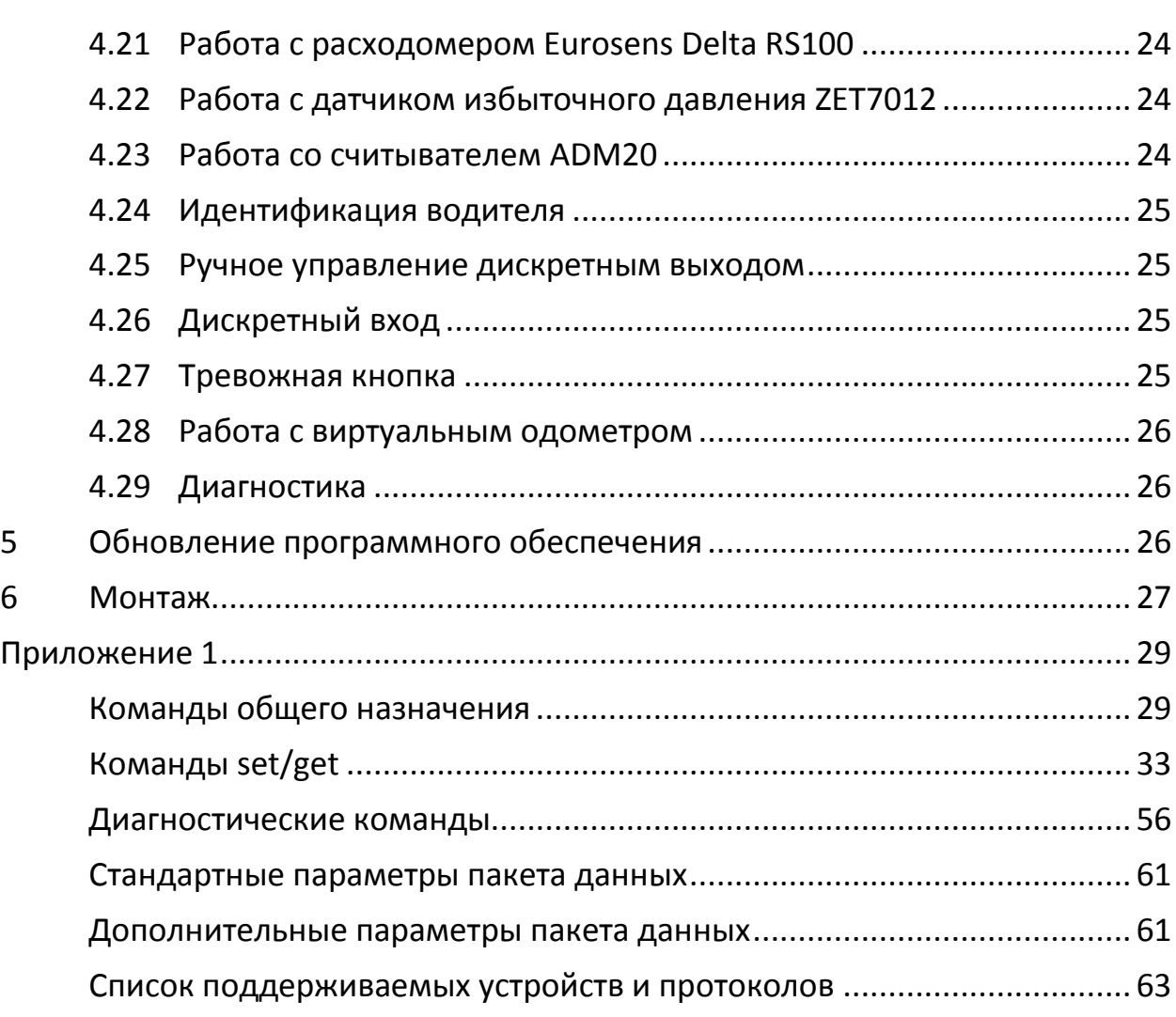

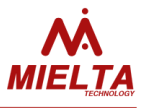

#### **1. Введение**

<span id="page-3-0"></span>Спутниковый терминал MIELTA M7 предназначен для использования в составе систем спутникового мониторинга, удаленного контроля и управления. Терминал служит для сбора, обработки, хранения и передачи информации на подвижных и стационарных объектах контроля. В комплексе с дополнительными датчиками позволяет осуществлять контроль расхода топлива, активность исполнительных устройств, параметров автомобиля, идентификацию водителя и многое другое. Терминал адаптирован под питание в любой автомобильной бортовой сети, имеет встроенные антенны для упрощения монтажа.

Терминал сочетает в себе все необходимые для интеграции аппаратные и программные возможности с оптимальной ценой. MIELTA М7 способен быстро и надежно решить задачу контроля и учета на любом объекте.

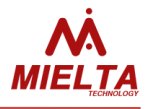

# **2. Технические характеристики**

<span id="page-4-0"></span>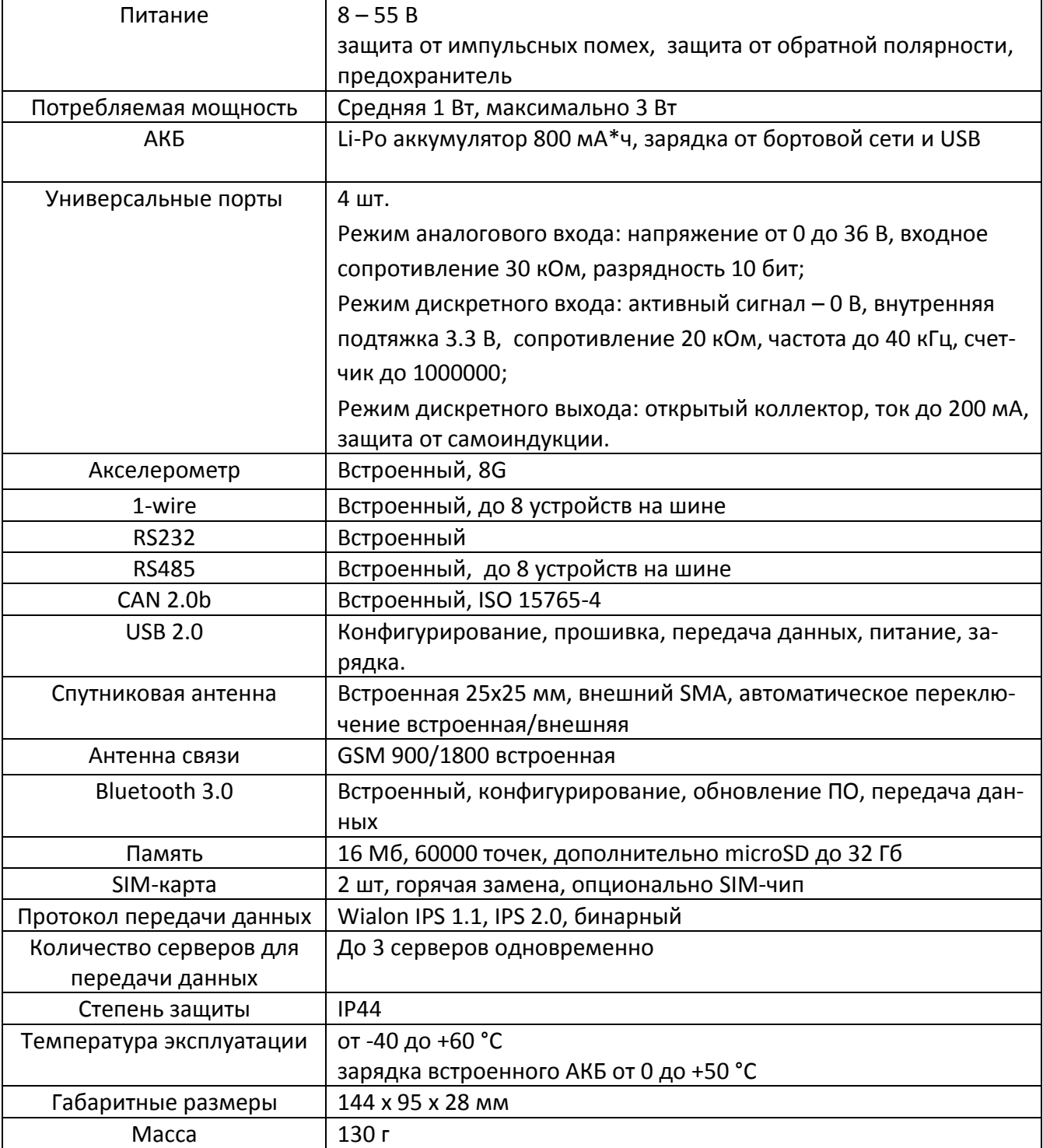

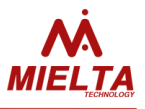

## **3. Общие сведения**

#### <span id="page-5-1"></span><span id="page-5-0"></span>**3.1 Питание**

Терминал предназначен для работы в автомобильной бортовой сети с номинальным напряжением 12/24В, либо от адаптера USB 5В 1А. При питании от бортовой сети имеется возможность контролировать разряд бортового АКБ и при необходимости переходить в режим энергосбережения до появления определенных условий в зависимости от конфигурации.

Встроенный АКБ рассчитан на поддержание работоспособности терминала в случае кратковременных потерь питающего напряжения или аварийных ситуаций в бортовой сети. Циклический режим работы (заряд-разряд) нежелателен и повлечет быстрый выход из строя встроенного АКБ.

Для объектов, где нет возможности обеспечить постоянное питание терминала или питание подается от «прикуривателя», рекомендуется настроить время работы от встроенного АКБ минимально достаточное.

Для транспортировки готового к работе терминала до объекта установки предусмотрен режим энергосбережения, в котором отключены все активные модули и периферия. Активация режима энергосбережения производится из программыконфигуратора соответствующей кнопкой (или терминальной командой) и отключением питания в течение 10 секунд после выключения индикации. Возврат терминала в рабочее состояние происходит при подаче внешнего питания.

Если встроенный АКБ разряжается во время работы, прибор автоматически уходит в режим энергосбережения, а после отключается полностью.

## **Во избежание сильного разряда и уменьшения ресурса встроенного АКБ, не допускается хранение терминала с подключенным АКБ и без внешнего питания более 30 дней.**

#### <span id="page-5-2"></span>**3.2 Конфигурирование**

Терминал имеет набор команд для настройки параметров, контроля состояния и вывода информации (см. приложение 1). Работа может осуществляться через порт USB (как в терминальном режиме, так и с программой-конфигуратором), с помощью SMS, TCP-команд с сервера статистики (Wialon), а так же по Bluetooth (с использованием Android-конфигуратора на мобильном устройстве).

**Пароль доступа к прибору по умолчанию 12345. При необходимости пароль можно заменить. В случае утери пароля восстановить доступ к прибору возможно, обратившись в техническую поддержку MIELTA.**

#### <span id="page-5-3"></span>**3.3 Подключение**

Терминал имеет разъем USB для подключения к персональному компьютеру и используется для питания, конфигурации и обновления ПО.

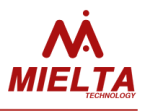

Разъем Micro-Fit 3.0 используется для подключения основного питания и периферийных устройств. В комплекте с прибором идет ответная часть разъема и несколько обжатых проводников. На обратной стороне корпуса имеется схематическое изображение подключаемых контактов (рисунок 3).

Перед размещением терминала в месте эксплуатации необходимо установить в него SIM-карту. Для этого необходимо открутить нижнюю крышку корпуса терминала, которая крепится четырьмя винтами.

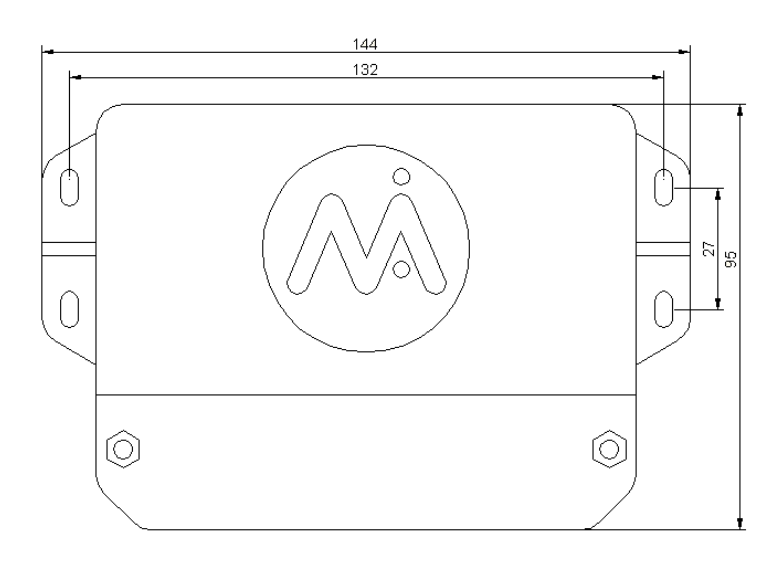

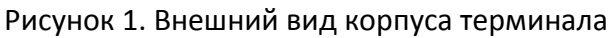

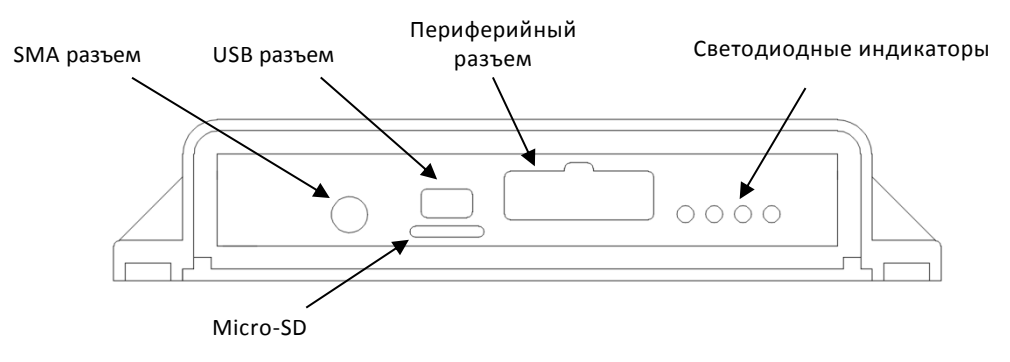

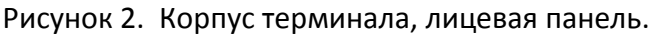

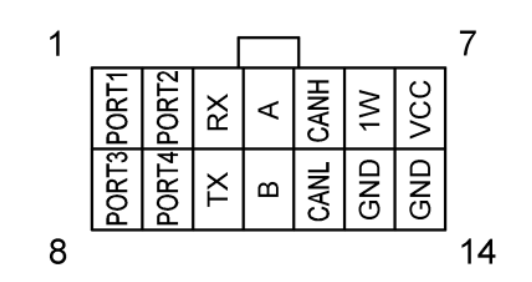

Рисунок 3. Разъем периферийный Micro-Fit

Таблица 1. Назначение выводов периферийного разъема.

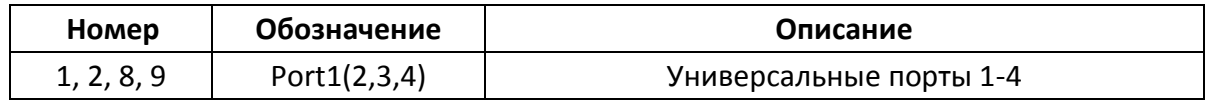

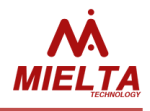

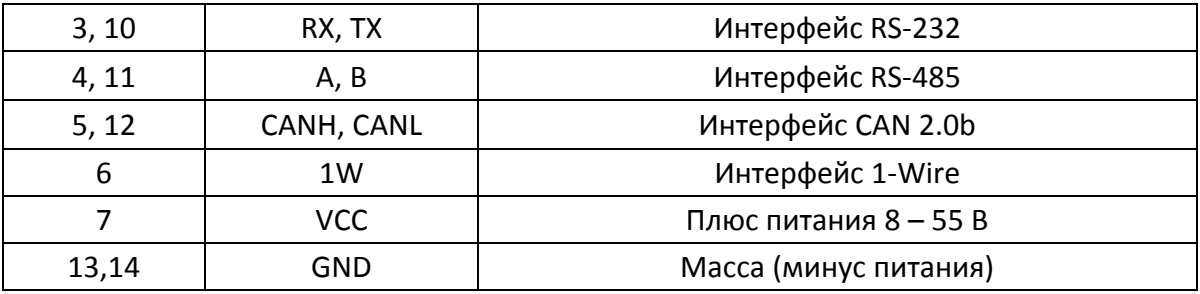

### <span id="page-7-0"></span>**3.4 Индикация**

На передней панели терминала расположены 4 светодиодных индикатора, слева направо: зеленый, желтый, синий, красный (см. таблицу 2).

Таблица 2. Функции индикаторов при нормальной работе основной программы.

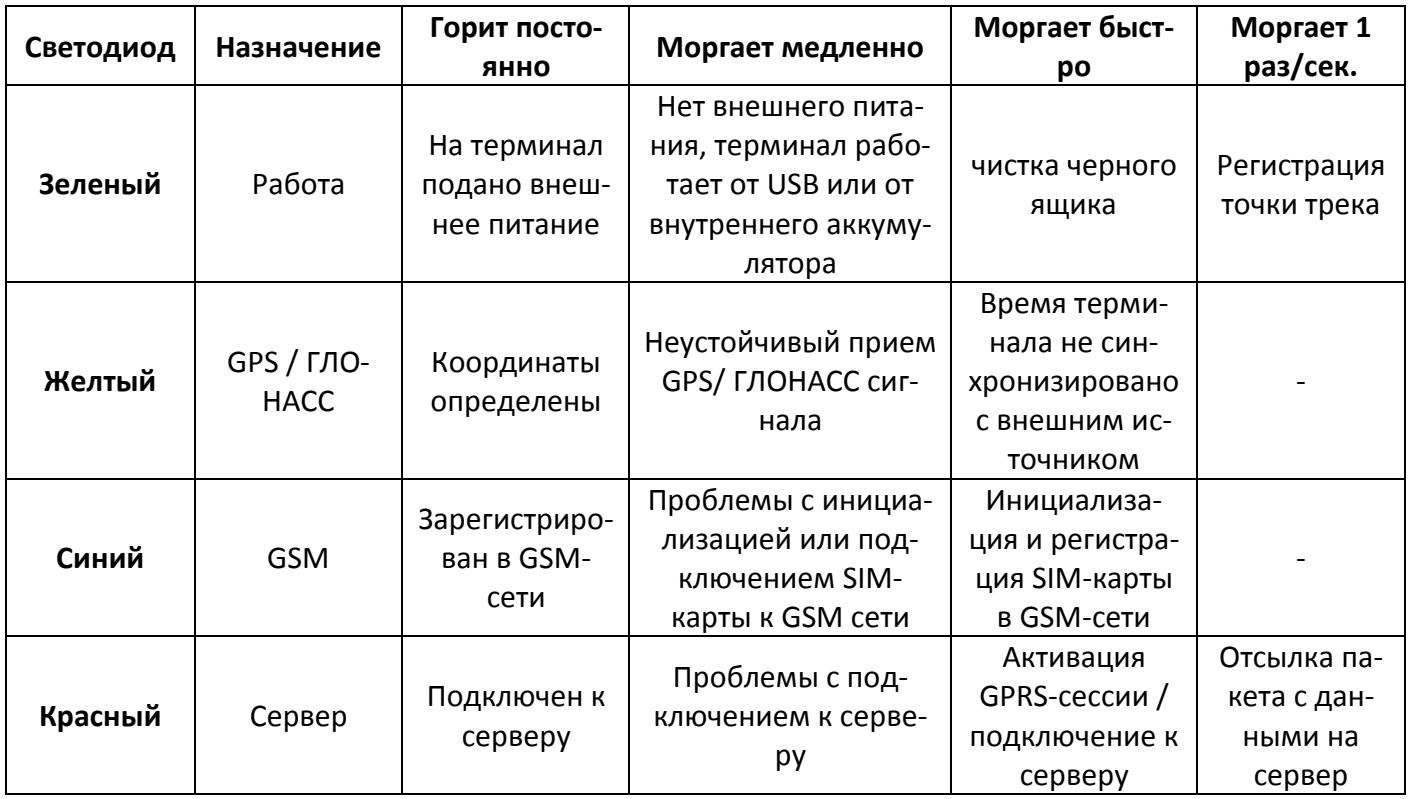

Комбинации в индикации:

- 1. Все светодиоды горят нормальная работа прибора;
- 2. Зеленый мигает медленно, красный горит режим аварийного восстановления ПО;
- 3. Зеленый мигает 1 раз в 10 секунд, другой индикации нет режим энергосбережения;
- 4. Синий и красный мигают часто поочередно процесс обновления ПО.

Последовательности в индикации:

1. Удачный запуск:

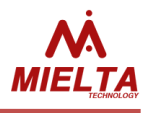

- загорается красный (запуск загрузчика);
- гаснет красный, загорается зеленый (удачный запуск программы);
- идет подключение к GSM и серверу.
- 2. Неудачный запуск:
	- загорается красный;
	- перезагрузка прибора.
- 3. Неудачный запуск после смены основной программы:
	- загорается красный на несколько секунд;
	- перезагрузка прибора, несколько раз пытается загрузить ПО;
	- восстановление предыдущей версии;
	- нормальный запуск восстановленной версии программы.
- 4. Переход в режим энергосбережения:
	- загораются быстро два крайних, потом два центральных активация режима.

### <span id="page-8-0"></span>**3.5 Универсальные порты**

Универсальные порты терминала независимо друг от друга могут функционировать в следующих режимах (см. таблицу 3):

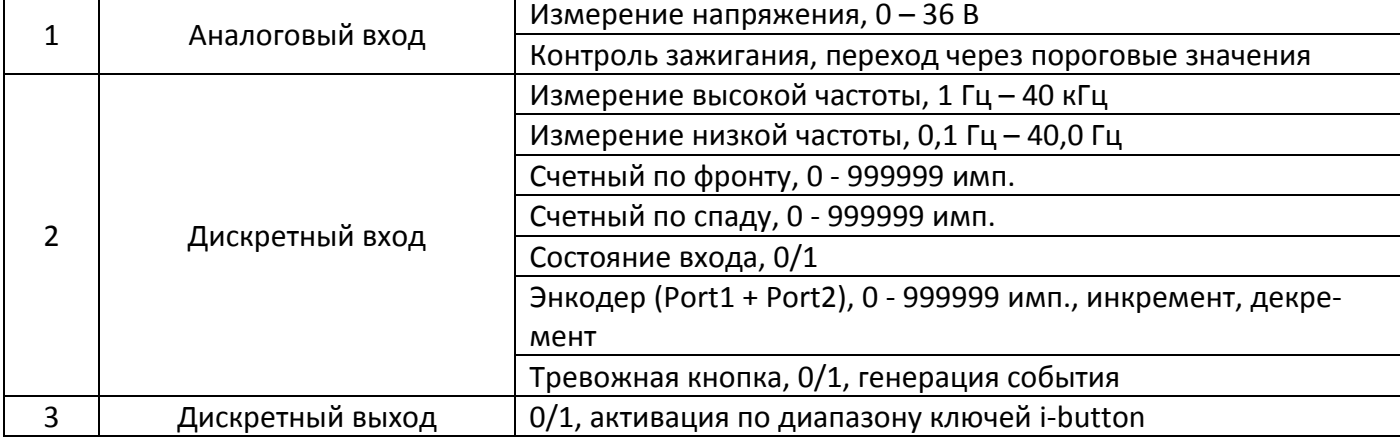

Таблица 3. Режимы работы универсальных портов

Аналоговый вход предназначен для измерения напряжения и регистрации медленно изменяющихся сигналов. Измерения уровня сигнала происходит 20 раз в секунду. К полученным данным применяется алгоритм усреднения.

При активации функции контроля зажигания, можно выбрать источник сигнала – один из универсальных портов, либо питающая сеть. В данном режиме терминал следит за напряжением и изменяет логическое значение параметра *«IGN»* при переходе через установленные пороговые значения напряжений.

Дискретный вход, рассчитанный для работы с датчиками и источниками сигнала типа открытый коллектор. Высокий уровень сигнала ограничен напряжением 36 В, низкий уровень должен быть не более 1 В относительно массы (GND). Терминал имеет

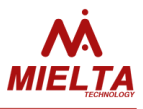

внутреннюю подтяжку входа к +3.3 В.

**В некоторых случаях, для улучшения помехозащищенности и обеспечения минимального тока нагрузки частотного выхода внешнего прибора, необходимо подключение подтягивающего резистора номиналом 4.7-10 кОм между сигнальным проводом и плюсом питания (не более 36 В).**

Терминал имеет два режима измерения частоты – высокой и низкой, два режима подсчета импульсов с синхронизацией по фронту и спаду сигнала, а также режим логического состояния входа (замыкание входа на массу дает логическую единицу).

Режим энкодера задействует два порта одновременно и может вести подсчет импульсов от 0 до 999999 в двух направлениях (инкремент, декремент). Используется, к примеру, для компенсации колебательных движений датчиков расхода.

Дискретный выход построен по схеме «открытый коллектор» и предназначен для управления исполнительными устройствами. Реализованы следующие режимы работы: ручной режим (смена состояния выхода по команде) и режим идентификации (смена состояния выхода по обнаружению ключей iButton / RFID-карт из разрешенного диапазона).

**Перед активацией режима дискретного выхода универсального порта терминала, отключите все внешние цепи, подключенные к данному порту.**

**Перед подключением внешней цепи убедитесь, что ток универсального порта в режиме дискретного выхода не превысит максимально допустимое значение 200 мА.** 

#### <span id="page-9-0"></span>**3.6 Цифровые интерфейсы**

Алгоритм работы с цифровыми датчиками построен по традиционной для терминалов MIELTA схеме с виртуальными слотами. В терминале определены слоты для каждого цифрового интерфейса (один для RS232, восемь для RS485, восемь для 1-Wire, восемь для CAN), каждый из которых можно настроить на любой поддерживаемый терминалом датчик. Основным преимуществом такого подхода являются гибкость, удобство настройки и возможность одновременной поддержки разных протоколов на одном интерфейсе. Настройка датчиков может производиться во время работы, не прерывает поток данных и не требует перезагрузки терминала. Данные возможно получить сразу же после корректной настройки датчика (с использованием программыконфигуратора все изменения можно отслеживать в реальном времени).

Рекомендуемые параметры сети для периферийных устройств 1-Wire, RS-485 и CAN приведены в таблицах 4, 5 и 6 соответственно.

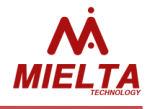

#### Таблица 4. Рекомендуемые параметры сети 1-Wire

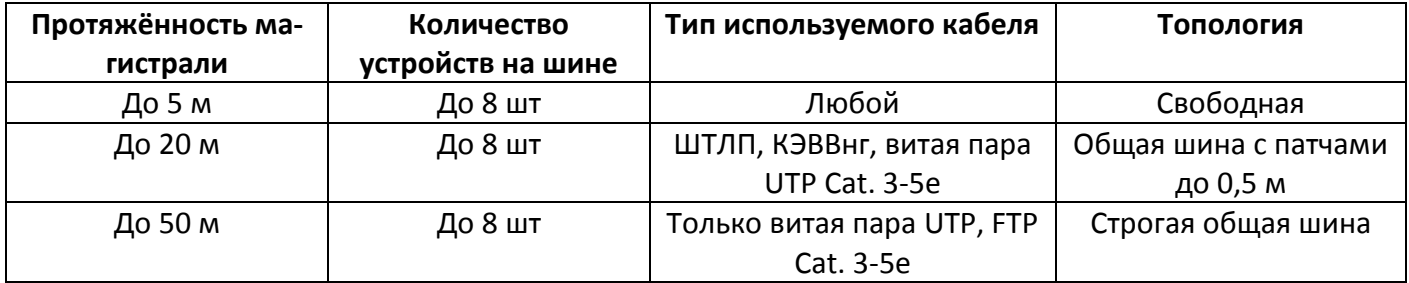

Таблица 5. Рекомендуемые параметры сети RS-485

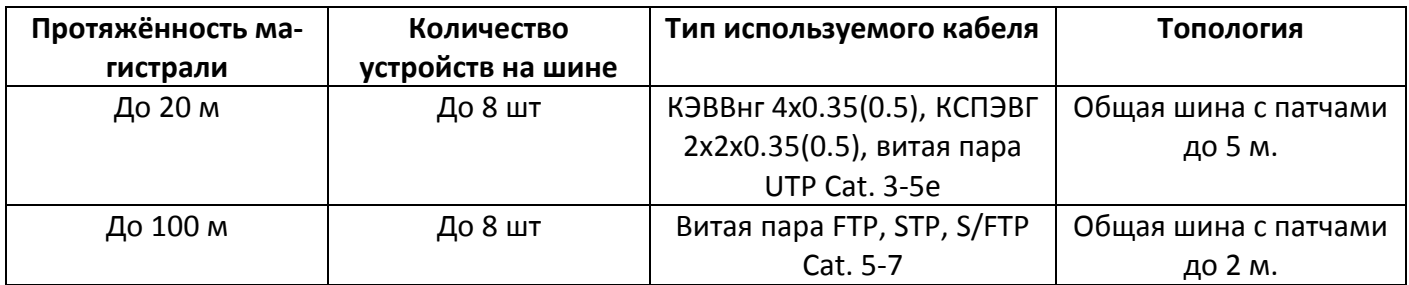

**Согласно стандарту ANSI TIA/EIA-485-A, при длине шины RS-485 свыше 20 метров необходимо использование терминирующего резистора 120 Ом на противоположном от терминала конце магистрали.**

Таблица 6. Рекомендуемые параметры сети CAN

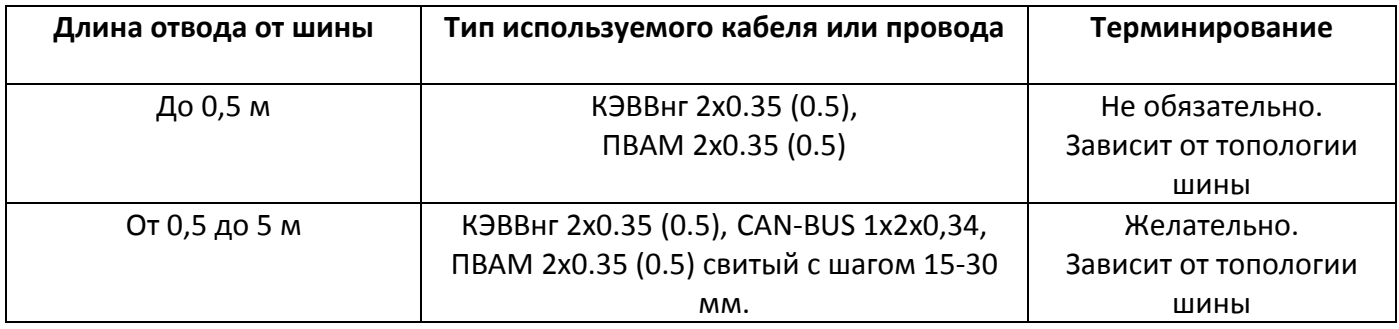

Т.к. для работы терминала с CAN-шиной используется чаще всего штатная проводка автомобиля неизвестной топологии с отводом не более 5 метров, то необходимость подключения терминирующего резистора определяется опытным путем.

Подробную инструкцию по настройке терминала для работы с CAN-шиной смотрите в справочном руководстве программы конфигуратора.

**Для обеспечения правильной и безопасной работы цифровых интерфейсов необходимо объединять потенциалы массы терминала и подключаемых приборов, либо согласовывать сигнал с помощью оптического изолятора.**

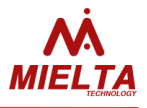

## **4. Описание работы терминала**

#### <span id="page-11-1"></span><span id="page-11-0"></span>**4.1 Связь**

Терминал имеет в составе комбинированный коммуникационный модуль SIM868. На печатной плате установлен держатель для двух SIM-карт, для установки SIM-карт необходимо разобрать корпус терминала. Поддерживается «горячая» замена SIM-карты без выключения питания.

Встроенный GSM модем работает в диапазонах 900/1800 МГц, поддерживается GPRS класс B multi-slot 12/10. Для активации GPRS-сессии предусмотрены следующие настройки точки доступа:

- имя точки доступа;
- логин;
- пароль.

Если GPRS-сессия активна, терминал начинает процесс подключения к серверу мониторинга. Возможна одновременная работа с тремя различными серверами. Для настройки соединений используются следующие опции:

- адрес сервера (можно настроить как IP-адрес, например 193.193.165.165, так и DNS-имя сервера, например hosting.wialon.com, максимальная длина имени - 63 символа);
- номер порта в зависимости от протокола (например, 21204);
- пароль доступа на сервер, максимальная длина 15 символов;
- протокол обмена данными (поддерживаются Wialon IPS 1.1, Wialon IPS 2.0 и бинарный протокол).

#### <span id="page-11-2"></span>**4.2 Выгрузка трека на сервер и потребление трафика**

После успешного подключения к серверам мониторинга терминал начинает выгрузку накопленных данных трека из встроенного «черного ящика». Встроенная память М7 позволяет хранить до 60000 записей, предназначенных для отправки на каждый сервер и для выгрузки через конфигуратор. Количество точек для отправки на каждый сервер не зависит от количества настроенных соединений. Из «черного ящика» первыми выгружаются более новые точки. Терминал позволяет выгрузить до 10 точек в пакете суммарным объемом не более 1 килобайт. Точки трека сохраняются только для задействованных соединений.

Предусмотрены следующие режимы выгрузки данных:

- **Быстрая**. Этот тип выгрузки является самым неэкономичным с точки зрения потребления трафика, однако позволяет отслеживать объект на сервере с минимальными задержками. Если соединение с сервером активно, точка трека выгружается на сервер сразу же после регистрации в терминале.
- **Пакетная**. Этот тип выгрузки является компромиссным вариантом между потреблением трафика и задержкой выгрузки актуальных данных на сер-

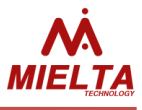

вер. Для этого режима задается настройка максимально допустимой задержки выгрузки данных. То есть, пакет для отправки на сервер формируется или по достижении максимальной задержки относительно времени отправления предыдущего пакета или если количество записей черного ящика больше максимально возможного количества точек в пакете. Другими словами, если черный ящик пустой, то терминал ожидает таймаут для того, чтобы разрешить отправку очередного пакета, а если в черном ящике накоплены записи, то терминал отправляет пакеты с данными без задержек до тех пор, пока не выгрузит все записи из черного ящика.

 **По расписанию**. Данный режим предусмотрен для экономичной выгрузки трека. Для этого задается период выгрузки, в течение которого происходит накопление данных. В режиме накопления данных соединения с разрешёнными серверами и GPRS-сессия неактивны. По истечении времени накопления данных терминал соединяется с разрешёнными для работы серверами и выгружает данные. После отправки всех данных «черного ящика» терминал снова разрывает соединения и накапливает данные в течение периода выгрузки. Удаленно в режиме накопления данных терминал доступен только для команд по SMS.

Режимы выгрузки трека задаются отдельно для домашней сети и для роуминга. Здесь стоит отметить, что чем больше точек трека отправляется в пакете, тем меньше накладные расходы на заголовки пакетов и меньше потребление трафика. Для отправки данных терминал использует TCP-соединения.

При настройке режимов выгрузки и условий регистрации точек трека следует учитывать, что в терминале предусмотрена поддержка постоянного соединения с серверами (keep-alive) для того, чтобы соединения не разрывалось по таймауту. Если за время таймаута (3 минуты) активного соединения с сервером не было отсылки пакетов с данными, то на сервер отсылается пинговый пакет. Это сокращает расходы, связанные с разрывами соединения и переподключениями к серверу, но все же потребляет трафик.

Также реализована настройка запрета выгрузки трека в роуминге. Функция предназначена для снижения расходов на связь при непродолжительных выездах (до нескольких дней) из зоны покрытия домашней сети.

#### <span id="page-12-0"></span>**4.3 Выгрузка точек трека на несколько серверов**

В терминале имеется возможность работы с несколькими серверами мониторинга одновременно. Для каждого сервера можно задать любой поддерживаемый в данной версии ПО протокол передачи. При настройке соединения задаётся активность соединения, указывается IP или доменное имя, порт и протокол передачи данных. Пароль авторизации на сервере и режим выгрузки точек задаётся одновременно для всех соединений, после отправки пароля доступа к терминалу с одного сервера автоматически появляется доступ с других активных серверов, поэтому при необходимости по-

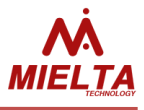

сле завершения удалённой работы с терминалом нужно отправлять команду *logout*. Все сообщения о действиях пользователя отправляются одновременно на все серверы, заданные в настройках терминала. Максимальное количество записей в ЧЯ не зависит от числа настроенных соединений. Если какой-либо сервер недоступен, то замедляется выгрузка точек на доступные серверы.

### <span id="page-13-0"></span>**4.4 Синхронизация времени**

После подачи питания терминалу необходимо синхронизировать системное время с источником точного времени (UTC). Терминал позволяет синхронизировать время тремя способами: запросить точное время с базовой станции сотового оператора, запросить время с сервера NTP или получить с GPS/ГЛОНАСС спутников. До синхронизации времени с UTC в ЧЯ записываются точки со временем относительно момента перезапуска терминала, после синхронизации время в записях пересчитывается и перезаписывается. В момент запуска терминала из ЧЯ удаляются все записи с несинхронизированным временем. Если системное время не удаётся получить от спутников или от базовой станции, то терминал будет запрашивать время у NTP-сервера один раз в час до успешной синхронизации, затем сверять его раз в сутки, если не появится другой источник для синхронизации. Стоит отметить, синхронизация времени по сигналу с базовых станций поддерживается не всеми операторами.

Раз в минуту системное время сверяется со временем, получаемым от спутников. Если ТС длительное время находится на стоянке с плохим приёмом сигнала от спутников (гараж, навес), то возможно накопление ошибки хода часов системного времени. Если сигнала со спутников нет в течение суток, то разрешается сверка системного времени со временем базовых станций. Если оператор не передаёт сигнал точного времени, то терминал выполнит сверку времени со временем, полученным от сервера NTP. Максимальная ошибка хода часов системного времени при отсутствии UTS обычно не превышает 1-2 секунд в сутки, но если в момент сверки ошибка хода часов составит больше 15 минут, то на сервер статистики будет отправлено сообщение "WARN: RTC CLOCK". При штатной работе терминала такая ситуация возможна, если очередная сверка системного времени с UTC была выполнена через несколько лет (длительная стоянка ТС в гараже со слабым сигналом GSM и спутников).

#### <span id="page-13-1"></span>**4.5 Выбор оператора**

Имеется возможность задать список приоритетных и запрещённых операторов при нахождении ТС в зоне роуминга или при использовании MultiSIM-карт. После подачи питания терминал выполняет поиск доступных операторов для регистрации в сети. Если среди доступных операторов имеются более приоритетные, чем текущий оператор или текущий оператор находится в списке запрещённых, то терминал регистрируется в сети доступного оператора с наивысшим приоритетом. Если регистрация завершилась неудачно или при работе с данным оператором не удалось активировать

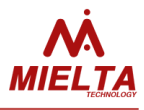

GPRS-соединение, то выполняется попытка регистрации в сети разрешённого оператора с более низким приоритетом. Если в списке доступных операторов нет приоритетных и текущий оператор разрешён, то никакие действия по смене оператора не выполняются, а если текущий оператор запрещён, то выполняется попытка регистрации в сети доступных операторов до момента удачной активации GPRS. Если в результате попыток смены оператора удалась регистрация только в сети запрещённого оператора, то GPRS не активируется и терминал будет доступен только по СМС. Сканирование доступных операторов в роуминге выполняется через каждые 15 минут, в домашней сети раз в 2 часа. Если включена отправка GPRS-статусов на сервер, то при смене оператора отправляется соответствующее текстовое сообщение. Если используются две SIMкарты, то для второй карты выполняется аналогичный алгоритм поиска оператора.

## <span id="page-14-0"></span>**4.6 Выбор SIM-карты**

При использовании двух SIM-карт после выполнения поиска приоритетного оператора осуществляется выбор приоритетной SIM-карты. SIM-карта для работы выбирается по нескольким критериям в порядке убывания приоритета:

- наличие SIM-карты;
- привязка SIM-карты к конкретному терминалу;
- возможность включения GPRS;
- статус регистрации в сети;
- приоритет SIM-карты (приоритетная, запрещённая);
- уровень сигнала сети.

Если установлена только одна SIM-карта, то терминал не будет переключаться на вторую. Если SIM-карта не была установлена в терминале во время блокировки по SIM-карте, то она также не будет использоваться. Далее приоритет отдаётся той SIMкарте, с которой удалось включить GPRS, даже если она находится в роуминге. Если на обоих SIM-картах GPRS активируется, то приоритет отдаётся SIM-карте, находящейся в домашней сети. Если статус регистрации в сети у обоих карт одинаковый, то выбор делается по критерию приоритета, заданного с помощью конфигуратора. Если одна из SIM-карт запрещена, то терминал будет работать только с разрешённой SIM-картой. Запрещённая SIM-будет доступна только для SMS. Последним критерием является уровень сигнала сети.

## <span id="page-14-1"></span>**4.7 Регистрация точек трека**

 ТС может находиться в зоне действия сети домашнего оператора или в роуминге. Для данных ситуаций выполняется раздельная настройка условий регистрации точек трека.

В терминале реализовано три режима регистрации точек трека:

- остановка;
- стоянка;

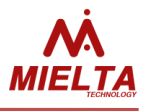

движение.

После подачи питания и синхронизации времени терминал разрешает регистрацию точек трека и переходит в режим «остановка». В этом режиме предусмотрены две настройки:

- **Период регистрации точек**. Задает временн*о*й интервал между моментами регистрации точек трека.
- **Время перехода в режим «стоянка»**. Задает максимальное время нахождения в режиме «остановка», по истечении которого терминал переходит в режим «стоянка». Основное отличие между этими режимами состоит в том, что на стоянке соответствующей настройкой можно разрешить режим пониженного потребления питания, который будет описан ниже.

В режиме «стоянка» предусмотрена настройка периода регистрации точек.

При регистрации начала движения из режимов «остановка» или «стоянка» терминал переходит в режим «движение». Для настройки регистрации точек во время движения предусмотрена возможность разных настроек для двух диапазонов скоростей (низкая скорость / высокая скорость). Для этого сначала нужно задать границу диапазонов скоростей, отделяющую «низкую» скорость от «высокой». Такое разбиение позволяет, например, задать разные настройки для движения в городе и на трассе. Для каждого диапазона реализованы следующие настройки:

- **Расстояние**. Задает максимальное расстояние относительно предыдущей зарегистрированной точки трека.
- **Угол**. Задает максимальное изменение направления движения относительно предыдущей зарегистрированной точки трека.
- **Время**. Задает максимальное время между моментами регистрации точек трека.

Для режима «движение» также реализована регистрация точек трека по превышению максимально разрешенной скорости. Для настройки регистрации точек по превышению предусмотрено две настройки:

- **Превышение скорости**. Задает максимально разрешенную скорость объекта, по превышению которой регистрируется точка трека.
- **Приращение скорости при превышении**. Задает интервал регистрации точек трека по превышению скорости.
- **Превышение заданного порога ускорения**. Точка трека формируется по факту превышения заданного ускорения в единицах G [1.1..8.0], 1G=9.8м/с<sup>2</sup>. Таким образом, имеется возможность фиксирования фактов резкого ускорения и торможения транспортного средства.
- **Изменение статуса зажигания**. Точка трека формируется при включении или выключении зажигания. Предварительно следует настроить канал и пороговые уровни напряжения для контроля статуса зажигания.

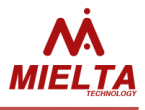

### <span id="page-16-0"></span>**4.8 Критерий перехода в режим стоянки**

Имеется возможность выбрать один или несколько критериев перехода в режим стоянки:

- Через заданное время после остановки (режим по умолчанию);
- По факту выключения зажигания (при включении зажигания терминал переходит в режим остановки, если до этого он был в режиме стоянки);
- По смене статуса акселерометра на состояние "STOP".

Если выбрано несколько критериев, то переключение выполняется по выполнению всех выбранных условий (логическое И). Если ни одно условие не выбрано, то терминал не будет переходить из режима остановки в режим стоянки (рис. 4). Для каждого режима задаётся своя периодичность и/или критерии регистрации точек трека.

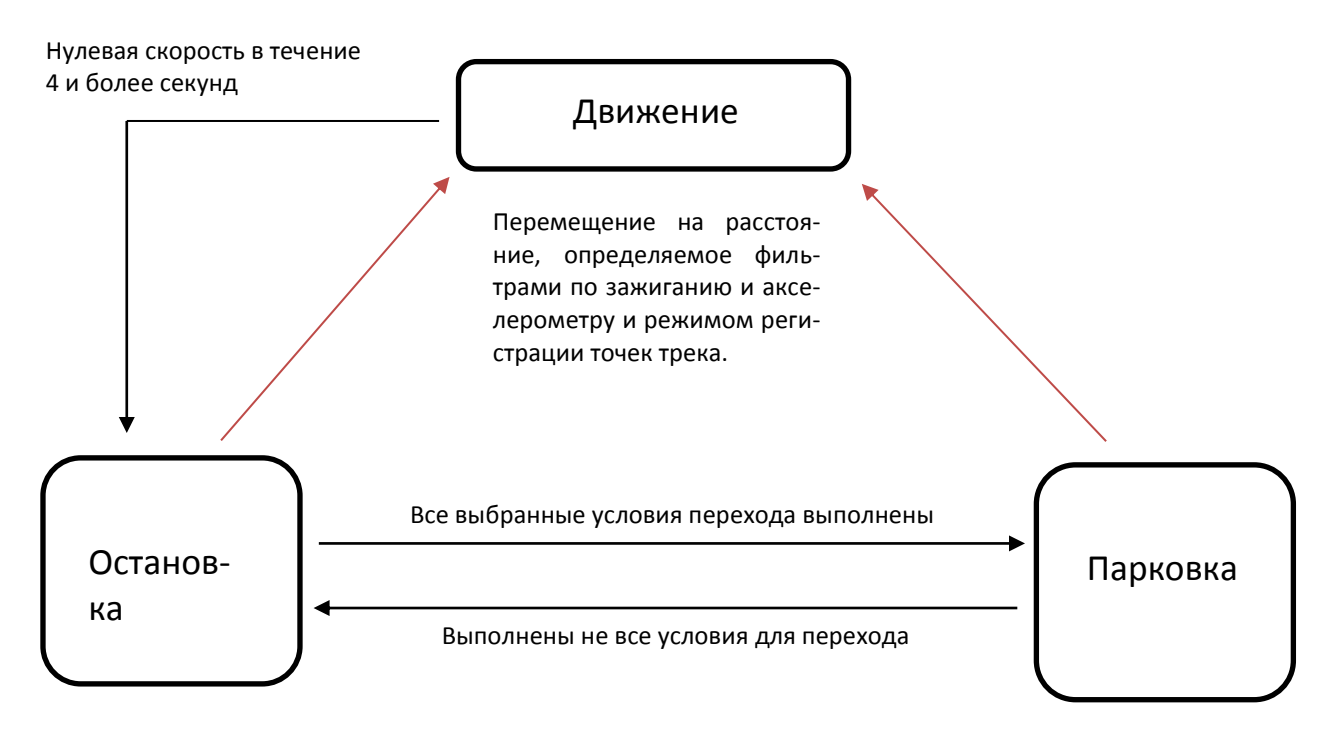

Рисунок 4. Диаграмма переходов между режимами "Остановка", "Парковка" и "Движение":

## <span id="page-16-1"></span>**4.9 Фильтрация ложных выбросов GPS-координат**

Для того, чтобы исключить регистрацию координат с низкой точностью, в терминале реализован «GPS-фильтр». Фильтр имеет следующие настройки:

- **Максимальный HDOP**;
- **Минимальное количество спутников**.

Для фильтрации «ложных поездок» и «звезд» на стоянках предусмотрены фильтры по датчику ускорения и фильтр по зажиганию. Фильтры можно независимо активировать и отключать. Если активированы оба фильтра и датчик ускорения зарегистрировал начало движения, а зажигание при этом неактивно (например, при эвакуа-

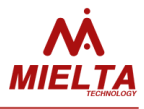

ции транспортного средства), терминал зарегистрирует трек. Для контроля зажигания может использоваться один из универсальных портов в соответствующем режиме, либо значение напряжения питания терминала. Для каждого источника сигнала существует гистерезис.

Для фильтрации «звезд» на стоянках в местах с неустойчивым сигналом со спутников рекомендуется отключать передачу координат на стоянках снятием соответствующего флажка в конфигураторе или с помощью консольной команды. Если задействован фильтр по датчику ускорения, то в режиме стоянки при количестве видимых спутников меньше 12 и HDOP меньше 0.8 запрещается передача координат. Это сделано для запрета формирования ложного трека, когда ТС находится на стоянке длительное время под навесом.

### **4.10 Режимы энергосбережения**

<span id="page-17-0"></span>В терминале реализовано три режима энергопотребления:

- **Основной режим**. В этом режиме терминал регистрирует точки трека и производит отправку данных в соответствии с заданными настройками.
- **Режим пониженного энергопотребления**. Режим предназначен для экономии заряда аккумулятора на стоянках, исключая при этом потери данных. То есть, регистрация данных с датчиков и GPS-приемника не прекращается. А для экономии энергии отключается GSM-модуль и включается один раз в час на 15 минут для выгрузки трека. Если при этом запрещена выгрузка в роуминге, GPRS-сессия не активируется, но модуль остается во включенном состоянии и терминал готов при необходимости выполнить входящие команды по SMS. Для включения и отключения функции предусмотрена настройка "разрешить режим экономии энергии на стоянках". Если режим разрешен, то терминал переходит в него сразу же после переключения в режим "стоянка".
- **Режим энергосбережения**. Режим предназначен для длительных стоянок. В режиме энергосбережения терминал периодически отслеживает значение напряжения питания, остальной функционал недоступен. Для случаев питания терминала непосредственно от аккумулятора транспортного средства и, если предполагаются долгие перерывы между поездками, рекомендуется включить настройку "разрешить режим энергосбережения на стоянках" для работы от внешнего питания. Здесь задается два пороговых значения - "напряжение перехода в режим энергосбережения" и "напряжение выхода из режима эрергосбережения". То есть, здесь терминал также отслеживает изменение напряжения (при заведенном двигателе напряжение выше, чем при отключенном).

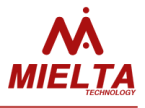

#### **4.11 Способы настройки параметров терминала**

<span id="page-18-0"></span>Настройка терминала производится с использованием текстовых консольных команд. Для получения доступа к терминалу необходимо ввести пароль. В случаях утери пароля можно ввести мастер пароль, запросив его у тех. поддержки Mielta и сообщив IMEI терминала. При этом мастер-пароль имеет ограниченный срок действия.

Реализовано несколько способов настройки терминала:

- TCP-командами через сервер мониторинга;
- SMS-командами;
- по USB с использованием Windows-конфигуратора;
- по Bluetooth с использованием Android-конфигуратора.

Настройка по TCP или SMS происходит непосредственно отсылкой текстовых консольных команд на терминал. Реализована возможность отсылки нескольких команд в одном сообщении, при этом команды прописываются в порядке их выполнения и разделяются символом "точка с запятой". Полный список команд приведен в приложении 1.

Работа с терминалом Mielta в консольном режиме начинаются с авторизации пользователя командой *pwd*. Все команды, кроме *pwd* и *logout*, возвращают последней строкой *OK* или *ERR*. *OK* означает, что команда выполнена успешно, *ERR* означает, что произошла ошибка при выполнении команды или команда введена некорректно. В терминале существует несколько пользователей, для каждого из которых независимо друг от друга требуется авторизация: 1. Телефон 1 (SMS); 2. Телефон 2 (SMS); 3. Телефон 3 (SMS); 4. Телефон 4 (SMS); 5. USB (командная строка); 6. Bluetooth; 7. TCP (с сервера мониторинга). Разрешена одновременная работа с терминалом нескольких пользователей. Список номеров телефонов, с которых разрешена отсылка команд на терминал, можно получить командой *get phone*, разрешить новый номер телефона - командой *set phone*.

После ввода пароля открывается сессия доступа, которая автоматически закрывается после 30 минут отсутствия активности, либо соответствующей командой.

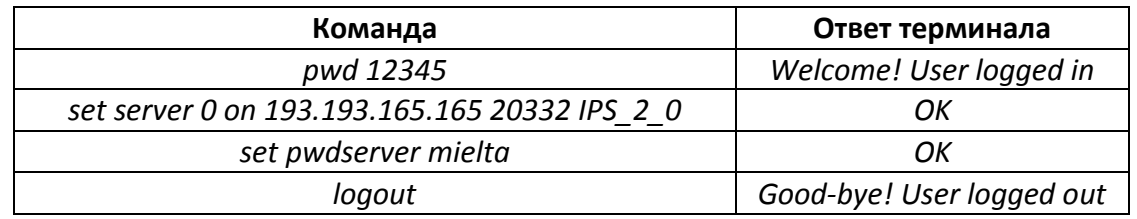

Таблица 6. Пример работы с терминалом, настройка параметров связи с сервером статистики:

Таблица 7. Пример настройки датчиков:

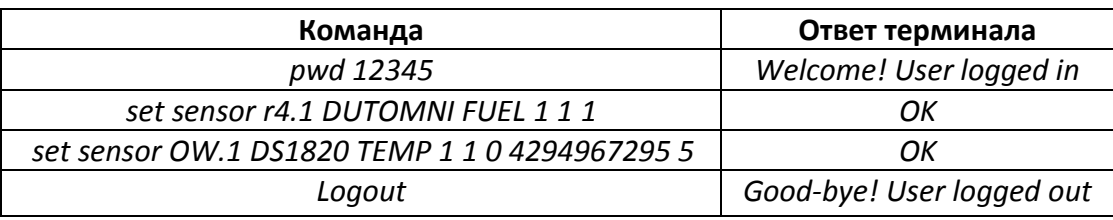

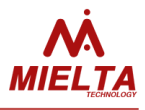

Для работы по USB или Bluetooth разработаны соответственно Windows и Android-конфигураторы. Управление терминалом происходит через графический интерфейс программы. При работе через конфигуратор также возможно отслеживание показаний датчиков и статусов терминала в реальном режиме времени.

При работе с Android-конфигуратором для начала производится поиск доступных Bluetooth-устройств. После выбора необходимой точки доступа Bluetooth запрашивается PIN-код соединения, после чего конфигуратор предлагает ввести пароль доступа к прибору. После ввода корректного пароля конфигуратор получает доступ к терминалу.

Терминал в операционной системе Windows определяется как виртуальный COM-порт. По нажатию кнопки «Выбор устройства» в конфигураторе запускается окно поиска устройств, где отображаются все найденные терминалы. После выбора одного из них и ввода пароля для доступа, происходит подключение. Для работы с Windowsконфигуратором дополнительно реализованы следующие функции:

- обновление прошивки терминала из файла;
- выгрузка записей трека из черного ящика в файл, имеется возможность выгрузки уже отправленных точек;
- импорт/экспорт всех настроек терминала в файл.

### <span id="page-19-0"></span>**4.12 Точка доступа Bluetooth**

Для настройки точки доступа предусмотрены следующие параметры:

- **PIN-код**. Необходим для инициализации соединения по Bluetooth.
- **Имя точки доступа**. Задается для идентификации терминала при поиске доступных Bluetooth-устройств. По умолчанию имя определено как численное значение IMEI устройства.

Реализовано несколько режимов работы:

- **Отключен**. Точка доступа Bluetooth недоступна.
- **Включен до перезапуска**. Активирует точку доступа до момента перезагрузки терминала.
- **Включен при подаче питания**. Точка доступа активируется каждый раз при отключении и подаче внешнего питающего напряжения (даже если при переподключении терминал продолжает работать от встроенного аккумулятора). Точка доступа после переподключения питания активна 15 минут, и если за это время не было произведено соединения по Bluetooth, по истечении этого времени отключается.

**Включен постоянно**. Точка доступа Bluetooth всегда доступна.

Работа точки доступа Bluetooth на терминале практически никак не отражается на выгрузке трека и остальном функционале GSM-модуля, что позволяет подключать Android-устройство и использовать как монитор показаний датчиков в режиме реального времени.

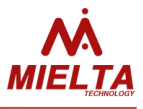

## **4.13 Работа с Bluetooth-гарнитурой**

<span id="page-20-0"></span>Для возможности приёма голосовых вызовов имеется возможность подключения беспроводной гарнитуры посредством Bluetooth-соединения. Для этого во вкладке "Связь" программы-конфигуратора следует выбрать соответствующий режим, нажать кнопку "Записать параметры" и при необходимости выполнить поиск доступных устройств, нажав кнопку "Настроить". После выполнения сканирования и выбора соответствующего устройства в памяти терминала будет сохранён его MAC-адрес. Далее следует ещё раз нажать кнопку "Записать параметры", после чего терминал будет выполнять соединение автоматически только с выбранным устройством, если он находится на доступном расстоянии. Если выбранное устройство недоступно, то терминал каждые 2 минуты будет выполнять сканирование с целью обнаружения ранее выбранного устройства. Ответ на входящий вызов выполняется автоматически. Если гарнитура не используется, то режим громкой связи следует выключить

### **4.14 Настройка цифровых датчиков**

<span id="page-20-1"></span>На интерфейсе RS232 доступен один слот, на интерфейсах RS-485 и 1-Wire доступно по восемь слотов. Таким образом, к терминалу можно подключить 1 датчик по интерфейсу RS232, до 8 датчиков по интерфейсу RS485, и до 8 датчиков по шине 1-Wire.

Для работы с датчиком необходимо выбрать любой свободный слот соответствующего интерфейса, выбрать тип датчика, указать необходимые параметры (адрес на шине, тип данных т. д.). Один датчик может быть выбран в нескольких слотах. Например, если ДУТ выдает 3 параметра (уровень топлива, частоту и температуру), то для получения всех трех параметров необходимо задействовать три слота, настроив каждый слот на запрос соответствующего типа данных.

Пакет данных, отсылаемых на сервер, формируется автоматически в зависимости от наличия активных слотов. На сервере слоты обозначаются следующим образом: R2.1 для RS232, R4.1 … R4.8 – для RS-485 и OW.1 … OW.8 – для 1-Wire. Например, первый слот RS-485 и 5-й слот на шине 1-Wire на сервере выглядят следующим образом: R4.1=4096, OW.5=123456. Для некоторых типов датчиков имеется возможность получать по 2 параметра с одного слота, в этом случае слоты на сервере будут иметь следующие обозначения: R4.1.1, R4.1.2 … R4.8.1, R4.8.2.

#### **4.15 Работа с системным дисплеем Mielta**

<span id="page-20-2"></span>В терминале реализована поддержка системного дисплея MIELTA на шине RS-485. Дисплей используется для отображения общего состояния терминала, параметров связи, данных с различных интерфейсов, также специально адаптирован под работу на стационарных и подвижных заправочных станциях. Терминал поддерживает до 8 системных дисплеев на шине, каждый из которых способен отображать различные дан-

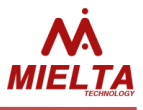

ные. Дисплей подключается к одному из слотов порта RS-485 с указанием адреса, аналогично датчикам.

### **4.16 Работа с тахографом «АТОЛ»**

<span id="page-21-0"></span>В терминале реализована поддержка выгрузки ddd-файлов с тахографа АТОЛ Drive 5 по протоколу «АТОЛ Пенал». В программе-конфигураторе тахограф находится в списке периферийных устройств для интерфейса RS-232. Выгрузка ddd-файлов поддерживается серверами Wialon Local и Wialon Hosting. Для работы с выгруженными dddфайлами на сервере необходим модуль Tacho Manager. Файл может быть загружен из тахографа на сервер по запросу. Формат запроса определен протоколом Wialon IPS 2.0. В запросе в поле «ID водителя» должны быть «Фамилия Имя Отчество», полностью соответствующие данным на карте, т.к. терминал ведет поиск карты водителя в слотах тахографа по этим данным. Кодировка русскоязычных символов в запросе должна быть UTF8. Согласно протоколу Wialon IPS все пакеты с блоками ddd-файла должны быть переданы в одном TCP-соединении. В случае разрыва TCP-соединения терминал присылает на сервер сообщение об ошибке выгрузки. Для начала повторной выгрузки файла требуется заново отправить запрос на терминал.

В терминале также реализована диагностика других проблем, возникающих во время выгрузки ddd-файла. Сообщения об успешности выгрузки файла записываются в «черный ящик» терминала и затем отправляется на сервер Wialon в «сообщении для водителя». Полный список возможных вариантов завершения операции считывания ddd-файла из тахографа приведен в таблице:

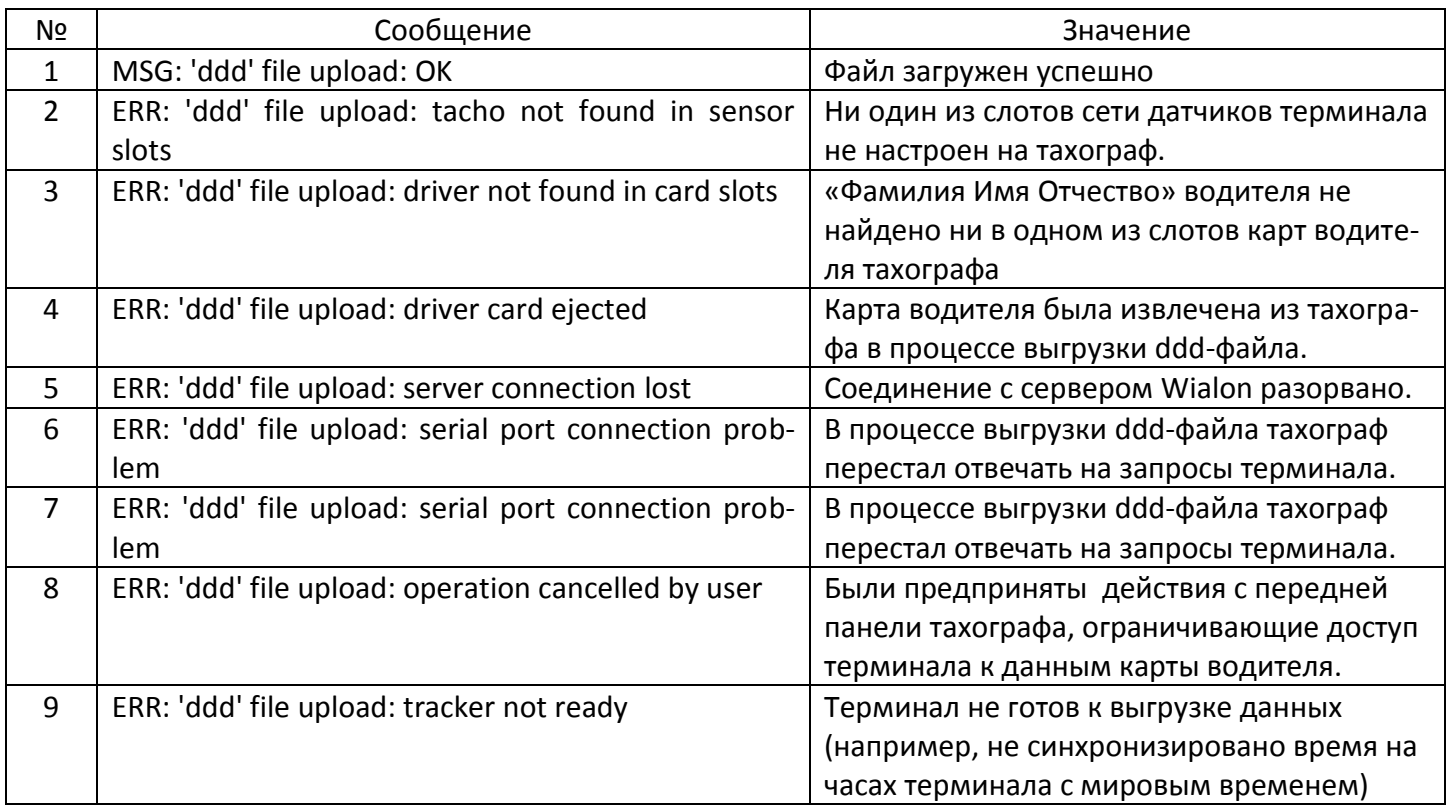

Таблица 8. Возможные варианты сообщений о выгрузке ddd-файла:

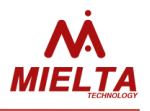

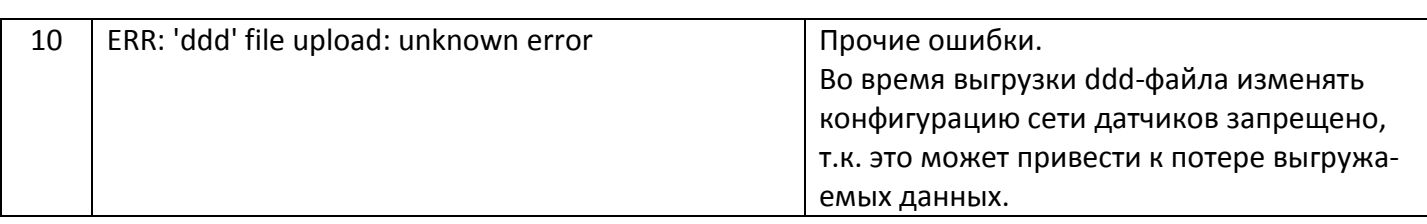

## **4.17 Работа с CANlog (Р145)**

<span id="page-22-0"></span>Терминал М7 поддерживает логгер CAN-шины CANlog (Р145). Подключение CANlog доступно по порту RS-232. При этом в слот R2.1 отправляется статус связи c CANlog. Если статус равен нулю, то связь с CANlog успешно установлена. Если статус принимает отрицательные значения, то имеются проблемы с подключением или с настройками CANlog. На сервер статистики данные с CANlog отправляются не данными слота, а отдельными полями значений с префиксами, соответствующими обозначениям в документации CANlog. Существует ограничение на количество данных, хранящихся в записи черного ящика при отбивке точки трека, поэтому при настройке CANlog необходимо выбрать необходимые префиксы, которые будут отправляться на сервер статистики. Выбрать необходимые префиксы для отправки на сервер статистики можно как в конфигураторе, так и удаленно TCP или SMS-командами. Дополнительно через терминал можно настроить номер микропрограммы логгера для выбора типа транспортного средства или подать команду на перезапуск. В слот R2.1 отправляется статус связи с расходомером (0 – нормальная работа, -1 – нет связи, -2 – ошибка данных).

## **4.18 Работа с CANFMS-3**

<span id="page-22-1"></span>Терминал поддерживает работу с логгером CAN-шины CANFMS-3. Работа с CANFMS-3 аналогична работе с CANlog за исключением возможности принудительного перезапуска логгера и выбора типа транспортного средства. Тип транспортного средства выбирается через конфигуратор логгера. В слот R2.1 отправляется статус связи с логгером. (0 – нормальная работа, -1 – нет связи, -2 – ошибка данных).

## **4.19 Работа с СКД PressurePro APM1**

<span id="page-22-2"></span>В терминале реализована поддержка беспроводных датчиков давления PressurePro. Считывание значений с беспроводных датчиков производится монитором PressurePro APM1, который подключается к терминалу по интерфейсу RS-232. Для работы с данным типом СКД в настройках слота RS232 следует выбрать соответствующий тип датчика. В слот R2.1 отправляется количество активных беспроводных датчиков, с которых монитор PressurePro считывает значения. Терминал поддерживает подключение до 34 датчиков давления. На сервер статистики терминал отправляет значение давления в psi (1 атм = 14,7 psi) и температурную зону для каждой шины (например, P1=15,T1=3). Размерность одной температурной зоны составляет 20 градусов, для оценки температуры используется формула T=(n-2)\*20°C, т.е. T1=3 означает, что темпе-

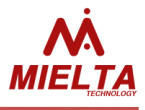

ратура шины находится в пределах от (2-1)\*20°C до (3-1)\*20°C, т.е. от 20 до 40°C. На сервер статистики отправляются показания только активных датчиков, поэтому после выбора в настройках слота СКД PressurePro APM1 дополнителные настройки не требуются. В слот (параметр R2.1) отправляется количество активных датчиков давления.

### **4.20 Работа с внешним источником навигационных данных**

<span id="page-23-0"></span>Терминал поддерживает работу с внешним источником навигационных данных, получаемых через интерфейс RS232 по протоколу NMEA0183. Для подключения внешнего источника в настройках слота RS232 следует выбрать тип датчика "Внеш.GPSприёмник". На стороне источника при необходимости следует задать следующие настройки:

- 1. Скорость передачи данных 9600 бит/c;
- 2. Чётность данных нет;
- 3. Стоповый бит 1;
- 4. Частота отправки сообщений 1 Гц;
- 5. Отправляемые сообщения: "GGA", "VTG", "GSA", "GLL", "RMC", "ZDA", "GSV".

<span id="page-23-1"></span>В слот R2.1 отправляется два числа: HDOP\*10 (R2.1.1) и количество спутников (R2.1.2).

## **4.21 Работа с расходомером Eurosens Delta RS100**

Для работы с данным расходомером следует предварительно настроить данный расходомер с помощью соответствующего конфигуратора. Задать настройки:

Цифровой выход - RS232;

Протокол - MODBUS;

Режим автоматической выдачи данных - не выдавать;

Скорость передачи данных - 19200;

Адрес прибора - 1.

В конфигураторе следует выбрать соответствующий тип датчика и настроить набор отправляемых на сервер статистики параметров. В слот R2.1 отправляется статус связи с расходомером (0 – нормальная работа, -1 – нет связи, -2 – ошибка данных).

## **4.22 Работа с датчиком избыточного давления ZET7012**

<span id="page-23-2"></span>Для работы с датчиком его следует предварительно настроить с помощью соответствующей программы (ZETLab). Для работы с терминалом следует задать скорость обмена 19200 бит/c, после чего подключить к терминалу и через конфигуратор терминала в настройках слота RS485 указать тип датчика и адрес. Результат измерения отображается в данных слота с точностью до трёх знаков после запятой. Данный результат должен совпадать со значением на вкладке "Измерения" программы ZETLab.

## <span id="page-23-3"></span>**4.23 Работа со считывателем ADM20**

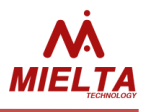

После настройки одного или нескольких слотов RS485 для работы с данным считывателем имеется возможность отправки на сервер мониторинга ID RFID-карт и брелоков (Mifare, EmMarin) или ID радиометки ADM21.

## **4.24 Идентификация водителя**

<span id="page-24-0"></span>В терминале реализована функция идентификации водителя по RFID-картам или ключам iButton. Для этого должен быть настроен хотя бы один слот с датчиком типа «IBUTTON». Настройка идентификации производится командой *set iomode*. В команде задается диапазон значений разрешенных идентификаторов. Если приложен разрешенный ключ, то происходит смена состояния дискретного выхода.

## **4.25 Ручное управление дискретным выходом**

<span id="page-24-1"></span>Для ручного управления состоянием дискретного выхода предусмотрена команда *set iomode <ionum> <mode>,* где параметр *mode* может иметь значения: *dout\_on* - дискретный выход : выход открыт (ОК) *dout\_off* - дискретный выход : выход закрыт (ОК) *<ionum>* - номер универсального порта: 1..4

## **4.26 Дискретный вход**

<span id="page-24-2"></span>Для режима «дискретный вход» универсальных портов существует пять подрежимов:

- Частотомер с точностью 1 Гц для диапазона 1 40000 Гц.
- Частотомер с точностью 0.1 Гц для диапазона 0,1 40,0 Гц.
- Счетчик. Для данного режима дополнительно реализована возможность сброса значения.
- Энкодер. Данный режим задействует оба входа и предназначен, например, для работы с устройством съема сигнала (УСС).
- Состояние. В данном режиме на сервер мониторинга отправляется состояние входа (0 или 1).

При необходимости для режима "Счётчик" можно настроить срабатывание дискретных входов по фронту или по спаду импульсов.

## **4.27 Тревожная кнопка**

<span id="page-24-3"></span>Для сигнализации об экстренных событиях реализована функция тревожной кнопки. Каждый универсальный порт может быть использован для подключения тревожной кнопки. При срабатывании кнопки генерируется внеочередная запись в черном ящике. Дополнительно можно настроить генерацию текстового сообщения для отправки на сервер мониторинга.

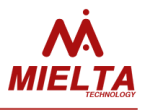

### **4.28 Работа с виртуальным одометром**

<span id="page-25-0"></span>Реализован алгоритм подсчёта пройденного расстояния на основе навигационных данных. Расчёт суммарного расстояния не зависит от настроек регистрации точек трека. Пройденное расстояние сохраняется в памяти терминала с точностью до 1 метра, но точность измерения расстояния зависит от точности определения координат, т.е. в конечном итоге зависит от параметра HDOP и условий приёма сигнала спутников. На открытой местности при движении по трассе погрешность не превышает 1%. Погрешность может увеличиться, если трек состоит из множества поворотов и разворотов (экскаватор, погрузчик). На сервер статистики можно отправлять абсолютное значение пройденного расстояния или относительное. При отправке относительного значения одометра в каждой точке трека сохраняется расстояние, пройденное с момента регистрации предыдущей точки трека. Абсолютное значение на сервер отправляется в километрах, относительное – в метрах.

### **4.29 Диагностика**

<span id="page-25-1"></span>В терминале реализовано несколько команд диагностики терминала, по которым возможно определить некоторые неисправности оборудования, например проблемы с приемом GPS/ГЛОНАСС или потерю связи с датчиком. Полный список команд диагностики приведен в таблице «диагностические команды» приложения 1.

## **5 Обновление программного обеспечения**

<span id="page-25-2"></span>Имеется несколько способов обновления ПО терминала:

- 1. Обновление по USB через программу-конфигуратор см. руководство по работе с конфигуратором.
- 2. Удалённое обновление: терминалу следует отправить команду "serupdate N" любым доступным способом (SMS, TCP или из конфигуратора). N – номер версии прошивки на сервере. Во время удалённого обновления ПО терминал продолжает работать в штатном режиме. Статус обновления прошивки можно запросить с сайта сервера мониторинга, из конфигуратора или с помощью SMS (см. описание команды "get statusupdatefw").

В случае повреждения встроенного ПО терминала и при невозможности обновления ПО штатным способом, предусмотрен режим аварийного восстановления ПО. Для восстановления необходимо замкнуть перемычкой два специальных контакта на плате терминала (см. рисунок 4), подключить персональный компьютер USB-кабелем (USB порт компьютера должен обеспечивать питание терминала), запустить на компьютере специальную утилиту. Данная утилита записывает в терминал базовую версию ПО, которая способна восстановить основные функции терминала для последующей

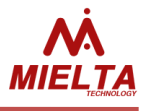

#### установки актуальной версии ПО штатным способом.

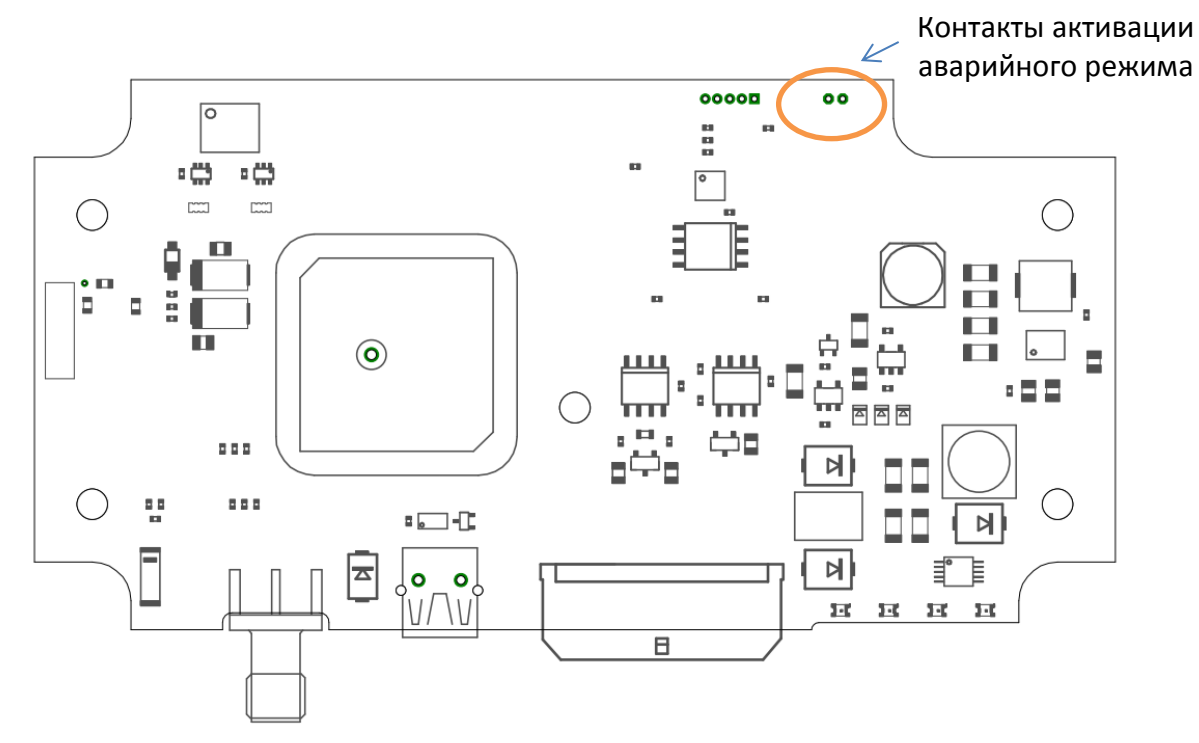

Рисунок 5. Плата М7, внешний вид.

После завершения обновления прошивки терминал перезапускается, затем выполняется конвертирование текущих настроек терминала, а в случае несовместимого формата записей ЧЯ предыдущей и новой версии выполняется очистка ЧЯ. Если в новой версии прошивки имеются новые параметры настроек, то их значение устанавливается в значения по умолчанию. Реализован алгоритм конвертирования настроек после обновления прошивки на более раннюю версию (при откате).

### **6 Монтаж**

<span id="page-26-0"></span>Установка терминала М7 на транспортное средство может производиться несколькими способами:

- 1. Скрытая установка с применением встроенной GPSантенны. Терминал должен располагаться горизонтально логотипом вверх. Допускается установка под пластиковые, деревянные или стеклянные элементы кузова и интерьера автомобиля. Питание терминала должно осуществляться через интерфейсный разъем от бортовой сети автомобиля.
- 2. Скрытая установка с применением внешней спутниковой антенны. Терминал может быть установлен произвольно на любые поверхности в любом положении. Установка внутри закрытых металлических шкафов и помещений может значительно ухудшать качество беспроводной связи. Внешняя спутниковая антенна должна быть установлена горизонтально, магнитным основани-

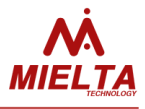

ем вниз, на удалении от перекрывающих верхнюю полусферу металлических деталей.

3. Открытая установка. Терминал монтируется внутри салона автомобиля, горизонтально, логотипом вверх, на приборную панель, либо под углом до 90 градусов на лобовое стекло, логотипом вперед по ходу движения. Питание терминала может быть как от бортовой сети 12/24 В, так и через USB порт от специального адаптера, с выходом USB 5В, 1А.

Крепление терминала нужно производить с помощью метрических или самонарезающих винтов. Провода и кабели, подключенные к терминалу, должны быть закреплены любым способом во избежание повреждения разъемов и изоляции проводов от вибрации и деформации.

Место расположение терминала должно быть выбрано таким образом, чтобы полностью исключить нагрев терминала от источников тепла с температурой более 40°С , попадание на терминал воды и любых технических жидкостей.

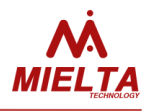

## **Приложение 1**

#### **Команды общего назначения**

#### <span id="page-28-1"></span><span id="page-28-0"></span>**1. Ввод пароля для авторизации**

#### **(***pwd***)**

Формат команды: *pwd <password>*

Описание:

*<password>* – действующий пароль, без авторизации выполняется только команда get imei при запросе через USB или Bluetooth.

Пример: Запрос: pwd 12345 Ответ: Welcome! User logged in

#### **2. Смена пароля (***changepwd***)**

Формат команды: *changepwd <old\_pwd> <new\_pwd> <new\_pwd>*

Описание: *<old\_pwd>* - старый пароль, *<new\_pwd>* - новый пароль

Пример: Запрос: changepwd 12345 654321 654321 Ответ: New password accepted OK

#### **3. Окончание сеанса работы (logout)**

Формат команды: *logout*

Описание:

После ввода команды дальнейшая работа с терминалом возможна только после повторного ввода команды *pwd*. Если у пользователя нет активности в течение 30 мин., сеанс завершается автоматически.

Пример: Запрос: logout Ответ: Good-bye! User logged out

#### **4. Запрос версии ПО (version)**

Формат команды: *version*

#### Описание:

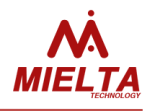

Возвращает версию прошивки и дату сборки, в конце строки модель терминала (М7) и версия загрузчика (BT).

Пример: Запрос: version Ответ: ver. 2.7.2.002 19.03.2019 M7 (N6) OK

#### **5. Перезагрузка терминала (rebootall)**

Формат команды: *rebootall*

Описание:

После выполнения данной команды терминал перезапускается, при этом ответ "OK" не гарантируется при отправке команды через SMS, TCP или Bluetooth.

Пример: Запрос: *rebootall* Ответ: OK

### **6. Перезагрузка модуля, сброс параметра (reset)**

Формат команды: *reset <module/parameter>*

Описание:

<module/parameter> - перезапускаемый модуль/сбрасываемый параметр

- gsm модуль gsm-связи;
- gps навигационный модуль;
- canlog CanLog P145, подключенный к слоту RS232;
- cnt1 счётчик импульсов для универсального порта 1;
- cnt2 счётчик импульсов для универсального порта 2;
- cnt3 счётчик импульсов для универсального порта 3;
- cnt4 счётчик импульсов для универсального порта 4;
- can переинициализация встроенного в терминал модуля CAN;
- odometer значение одометра.

Пример:

Запрос: reset gsm Ответ: Restart GSM module OK

### **7. Переход в спящий режим (gosleep)**

Формат команды: *gosleep*

Описание:

Спящий режим используется только для длительного хранения прибора в выключенном состоянии, при этом ответ "OK" не гарантируется при отправке команды через SMS, TCP или Bluetooth.

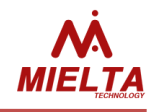

Пример: Запрос: gosleep Ответ: OK

#### **8. Включение/выключение режима эха (echo)**

Формат команды: *echo <on/off>*

Описание:

Данная команда может исполняться только в командной строке (терминале) и не является актуальной для SMS и для TCP.

Пример: Запрос: *echo on* Ответ: OK

## **9. Запрос на обновление прошивки (serupdate)**

Формат команды: *serupdate <n>*

Описание:

<n> - номер версии прошивки на сервере обновлений.

Если во время обновления ПО не был выполнен перезапуск терминала, то через некоторое время на сервер статистики будет отправлено одно из следующих сообщений:

*"UPDERR: Update canceled"* – обновление ПО было отменено командой *serupdate stop;*

*"Firmware update successful"* – успешное завершение обновления ПО;

*"UPDERR: Memory write"* – ошибка записи новой версии ПО, терминал перезапущен;

*"UPDERR: Update cancelled by configurator"* – обновление ПО выполнено через конфигуратор;

*"UPDERR: Update start error*" – требуемый номер прошивки на сервере не найден;

*"UPDERR: Pure connection"* – исчерпан лимит попыток соединения с сервером, нужно уточнить правильность настроек IP и номера порта для связи с сервером обновлений.

См. также команды *get/set statusupdatefw, get/set updserverip, get/set updserverport.*

Пример: Запрос: serupdate 6 Ответ: Start update OK

### **10. Загрузка заводских настроек (default)**

Формат команды: *default*

Описание: После исполнения команды терминал перезагружается.

Пример:

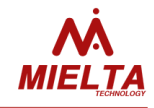

Запрос: *default* Ответ: OK

### **11. Запрос результатов измерения датчика на слоте (slotdata)**

Формат команды: *slotdata <SLOT>*

Описание: *<SLOT> -* название слота *(*см. команду *set sensor)* Команда возвращает строку следующего формата: *<DATA><OUTDATA> <DATA>* - тип выходных данных на датчике *<OUTDATA>* - измеренное значение

Пример: Запрос: *slotdata r4.2* Ответ: FUEL 0 OK

#### **12. Сканирование подключенных по 1-Wire датчиков (scanwire)**

Формат команды: *scanwire <SLOT>*

#### Описание:

Команда возвращает список 8-байтных идентификаторов устройств, подключенных по 1-Wire. Если нет подключенных устройств, то команда возвращает *NA*

Пример: Запрос: *scanwire* Ответ: NA OK

#### **13. Удаление всех зарегистрированных точек трека (очистка "чёрного ящика") (bboxclear)**

Формат команды: *bboxclear*

#### Описание:

Команда запускает процесс очистки "чёрного ящика", очистка выполняется несколько секунд, после чего терминал перезапускается.

Пример: Запрос: *bboxclear* Ответ: *BBox clear process started OK*

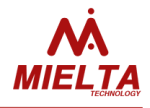

### **Команды set/get**

#### <span id="page-32-0"></span>**1. Настройка имени пользователя (set/get loginapn)**

Формат команды: set *loginapn* <sim> <new\_login> *get loginapn <sim>*

Описание: <sim> - номер SIM-карты, 1 или 2 <new\_login> - имя пользователя

Пример: Запрос: *set loginapn 1 mts;get loginapn 1* Ответ: OK MTS OK

#### **2. Настройка пароля пользователя (set/get pwdapn)**

Формат команды: set pwdapn <sim><new\_pwd> *get pwdapn <sim>* Описание: <sim> - номер SIM-карты, 1 или 2 <new\_pwd> - пароль пользователя

Пример: Запрос: *set pwdapn 1 mts;get pwdapn 1* Ответ: OK MTS OK

### **3. Настройка точки доступа (set/get apn)**

Формат команды: set apn <sim> <new\_addr> *get apn <sim>* Описание: <sim> - номер SIM-карты, 1 или 2 <new\_addr> - точка доступа

Пример: Запрос: *set apn 1 internet.mts.ru;get apn 1* Ответ: OK INTERNET.MTS.RU OK

#### **4. Получение IMEI GSM-модуля (get imei)**

Формат команды: *get imei* 

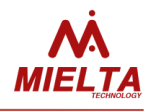

Описание: Применяется только с *"get".*  Команда возвращает IMEI GSM-модуля терминала.

Пример: Запрос: *get imei* Ответ: 868345032128613 OK

#### **5. Настройка PIN-кода SIM-карты (set/get pin)**

Формат команды: set pin <sim> <new\_pin> *get pin <sim>* Описание: <sim> - номер SIM-карты, 1 или 2 <new\_pin> - PIN-код

Пример: Запрос: *set pin 1 1234;get pin 1* Ответ: OK 1234 OK

### **6. Получение данных с датчика ускорения (get accel)**

Формат команды: *get accel*

Описание:

Применяется только с *"get"*. Возвращает 3 значения в диапазоне [-4095..4095] по трем осям - X, Y, Z, что соответствует значению [- 8G..+8G], четвёртый параметр – результирующее значение G с дискретностью 0.01, пятый параметр – состояние фильтра, связанного с датчиком ускорения: "INIT" – фильтр не задействован; "TRAVEL" – режим "движение"; "STOP" - режим стоянки или остановки;

"DISTURBANCE" – выполняется поворот ТС.

Пример: Запрос: *get accel* Ответ: 44 -66 -496 0.98 STOP OK

### **7. Получение значения напряжения питания терминала (get syspwrdata)**

Формат команды: get syspwrdata

Описание: Применяется только с "get". Возвращает значение напряжения бортовой сети, напряжение на разъеме USB, напряжение встроен-

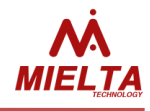

ного АКБ в вольтах, а также диагностические данные.

Пример: Запрос: get syspwrdata Ответ: 14.371 4.856 3.881 5 0 OK

### **8. Получение навигационных данных (get satsdata)**

Формат команды: *get satsdata*

Описание: Применяется только с *"get"*. Команда возвращает текущие навигационные данные

Пример: Запрос: *get satsdata* Ответ: 06:52:38 27.03.18 LAT 52.760361 N LON 41.312553 E SPEED 73 ANGLE 227 HEIGHT 161 SATS 10 HDOP 0.9 OK

#### **9. Получение количества неотправленных данных в ЧЯ (get bboxdata)**

Формат команды: *get bboxdata*

Описание:

Применяется только с *"get"*.

Для каждого соединения имеется свой независимый ЧЯ. Ответ содержит 5 чисел, каждое число говорит о том, сколько неотправленных записей имеется в каждом ЧЯ. Первые три – количество неотправленных точек для каждого TCP-соединения, четвёртое – число точек в резервном ЧЯ (должно быть 0), пятое – количество записей с несинхронизированным временем (записи скопируются в ЧЯ для активных соединений после синхронизации времени и будут удалены).

Пример: Запрос: *get bboxdata* Ответ: 854 29454 28456 0 104 OK

#### **10. Настройка пароля доступа на сервер статистики (set/get pwdserver)**

Формат команды: *set pwdserver <pwd> get pwdserver*

Описание: *<pwd> -* пароль доступа на сервер статистики. Команда задаёт и возвращает пароль доступа на сервер статистики

Пример:

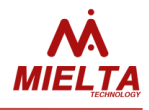

Запрос: *set pwdserver newpassword;get pwdserver*  Ответ: OK NEWPASSWORD OK

### **11. Настройка соединения с сервером (set/get server)**

Формат команды: *set server <NC> <EN> [ <DOMAIN> [ <PORT> [ <PROT> ] ] ] get server <NC>*

#### Описание:

*<NC>* - номер TCP-соединения (0..2); *<EN>* - статус соединения (on/off/reset); *on* – работа с сервером разрешена; *off* – работа с сервером запрещена, но настройки сохранены; *reset* – сброс настроек связи с сервером (используется только с командой *set*) *<DOMAIN> -* IP или доменное имя сервера. Для соединения 0 максимальная длина 63 символа, для 1,2 – 47 символов; *<PORT> -* номер порта*; <PROTOCOL> -* используемый протокол для передачи данных. Параметры *<DOMAIN> <PORT> <PROT>* не являются обязательными. Если они были заданы ранее, то для изменения статуса соединения без изменения настроек достаточно отправить команду в формате *server <NC> <EN>.* <*PROT*> для серверов 0..2 может принимать следующие значения: IPS\_1\_1, IPS\_2\_0 или BINARY. При попытке запретить соединение с главным сервером в ответ придёт сообщение с ошибкой.

#### Пример:

Запрос: *set server 1 on google.ru 12345 IPS\_2\_0;get server 1* Ответ: OK ON GOOGLE.RU 12345 IPS\_2\_0 OK

### **12. Настройка списка разрешённых номеров телефонов (set/get phone)**

Формат команды: *set phone <n> <phone> get phone*

Описание:

*<n>* - номер записи в телефонной книге (1...4), *phone* - номер телефона (если в качестве номера телефона *phone* вводится знак "-", то запись n телефонного номера сбрасывается и становится неактивной). Команда *get* возвращает все записи телефонной книги, телефон прописывается в формате 79051211671. Длина номера от 4 до 15 цифр.

Пример:

Запрос: *set phone 1 79151234567;set phone 2 79150000000;get phone* Ответ: OK OK 79151234567 79150000000 79004998729 79050850572 OK

#### **13. Конфигурирование слота (set/get sensor)**

Формат команды: *set sensor <SLOT> <TYPE> <DATA> <TPOINT> <PERIOD> <NET> (для слотов RS232 и RS485)*

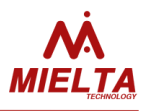

*set sensor <SLOT> <TYPE> <DATA> <TPOINT> <PERIOD> <IDLOW> <IDHIGH> <THOLD> (для слотов 1-Wire) set sensor <SLOT> <na* или *n/a> -* освободить слот *get sensor <SLOT> -* запрос настроек слота Описание:

*<SLOT>* - идентификатор слота для портов RS-232 (*R2.1*), RS-485 (*R4.1, R4.2, … , R4.8*) или (*OW.1, OW.2, ... , OW.8*) для 1-Wire.

*<TYPE>* - тип подключаемого датчика (см. список поддерживаемых устройств);

*<DATA>* - поддерживаемый тип данных (см. список поддерживаемых устройств);

*<TPOINT>* - флаг отсылки измеренных данных на Wialon (1 - данные отсылаются, 0 - данные не отсылаются);

*<PERIOD>* - период опроса датчика, сек.;

*<NET>* - сетевой адрес датчика (для RS-485 диапазон адресов 1..255, для RS-232 адрес всегда равен 255)

*<IDLOW>* - нижнее значение диапазона разрешенных адресов устройств 1-Wire, (0..4294967295)

*<IDHIGH>* - верхнее значение диапазона разрешенных адресов устройств 1-Wire, (0..4294967295).

Если требуется выбрать одно устройство с известным адресом, то *<IDLOW>* должен быть равен *<IDHIGH>*

Команда "get" возвращает настройки для выбранного слота. Для портов RS-232 и RS-485 список возвращаемых параметров следующий:

*<TYPE><DATA><TPOINT><PERIOD><NET>.*

Для порта 1-Wire список возвращаемых параметров следующий:

*<TYPE> <DATA> <TPOINT> <PERIOD> <IDLOW> <IDHIGH> <THOLD>.*

Пример:

Запрос: *set sensor r2.1 canlog status 1 1 255;get sensor r2.1* Ответ: OK CANLOG STATUS 1 1 255 OK

#### **14. Настройка списка дополнительных параметров, отправляемых на сервер с зарегистрированной точкой трека (set/get wlndata)**

Формат команды: *set wlndata {<FLAG1>}..{<FLAGn>} get wlndata*

Описание:

Набор данных определяется флагами, перечисленными через пробел после команды. Если нет необходимости в отсылке всех данных, то после *set wlndata* ничего указывать не надо. Возможные названия флагов *<FLAG1>...<FLAGn>: gprs, io1, io2, io3, io4, accl, igns, odom*

*gprs –* отправка данных о состоянии связи (см. таблицу "Дополнительные параметры пакета данных", параметры 10-15)

*io1, io2, io3, io4 –* отправка значений универсальных портов

*accl* – отправка значения ускорения в единицах G с дискретностью 0.01G, при этом достоверность гарантируется для значений до 8G.

*Igns* – отправка статуса зажигания

*odom* – отправка значения одометра

Команда "get" возвращает список отсылаемых на сервер мониторинга дополнительных параметров в пакете с зарегистрированной точкой трека. Если ничего не отсылается, возвращается *NONE.*

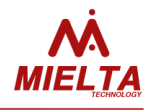

Пример: Запрос: *set wlndata io1 odom gprs accl;get wlndata* Ответ: OK GPRS IO1 ACCL ODOM OK

#### **15. Установка/запрос номера программы на CanLog (set/get canlogprgnum)**

Формат команды: *set canlogprgnum <n>* get *canlogprgnum*

Описание: <n> - номер программы логгера CanLog. Действительна для логгера CANlog.

Пример: Запрос: *set canlogprgnum 100;get canlogprgnum* Ответ: OK 100 OK

### **16. Запрос статуса регистрации в сети и статуса соединения с серверами статистики (get gsmstatus)**

Формат команды: *get gsmstatus*

### Описание:

Применяется только с "get"

Команда возвращает строку вида: *<NSIM> <DET1> <DET2> <RSSI1> <RSSI2> <OPER1> <OPER2> <REG1> <REG2> <GPRS> <SRV0> <SRV1> <SRV2> <SRV3>.*

Где *<NSIM>* - выбранный слот SIM-карты. Возможные значения: *SIM1*, *SIM2;*

*<DET1> <DET2>* - статус наличия SIM-карты слоте 1 и 2. Возможные значения: *DETECT* (SIM-карта обнаружена), *NDETECT* (SIM-карта не обнаружена);

*<RSSI1> <RSSI2>* - Уровень сигнала сети GSM для SIM1 и SIM2 (*0..31);*

*<OPER1> <OPER2> -* Код текущего оператора для SIM1 и SIM2;

*<REG1> <REG2>* - Статус регистрации в сети GSM для SIM1 и SIM2. Возможные значения:

*NO\_SEARCH* - не зарегистрирован в сети, не ищет сеть;

*REG\_HOME* – зарегистрирован в домашней сети;

*SEARCH* – не зарегистрирован, поиск сети;

*DENIED* - регистрация запрещена;

*UNKNOWN* – статус не определён (обычно при отсутствии SIM-карты);

*REG\_ROAMING* – зарегистрирован в роуминге;

*<GPRS> -* статус GPRS (*GPRS\_Y, GPRS\_N – GPRS* включен и выключен соответственно)

*<SRV0>..<SRV3>* - статусы соединений с серверами статистики и сервером обновлений.

Возможные значения:

*AUTH* – выполняется авторизация на сервере;

*CONNECTED* – терминал авторизовался на сервере;

*REJECTED* – сервер отклонил запрос на авторизацию,

*PASSWORD\_ERR* – неправильный пароль авторизации на сервере;

*NO\_CONNECT* – нет TCP-соединения с сервером.

Пример:

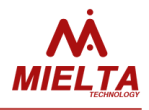

Запрос: *get gsmstatus* Ответ: *SIM2 NDETECT DETECT 0 17 0 25002 NO\_SEARCH HOME G\_N NCONN NCONN NCONN NCONN* OK

### **17. Установка/запрос списка Can-префиксов для отправки на сервер статистики (set/get canlogprefixes)**

Формат команды: *set canlogprefixes <PREF\_1> <PREF\_2> ... <PREF\_N> get canlogprefixes*

Описание:

Действительна для логгера CANlog и CANFMS Обозначения префиксов: "S","A","B","C","D","E","F","G","R","H","I","J","K","L","M","N","O","P","U","V", "WA","WB","WC","WD","WE","WF","WG","WH","XA","XB","XC","XD","XE","XF","XG","XH","XI","XJ","XK", "XL","Z". Описание каждого префикса содержится в документации на CAN-логгер и в соответствующей вкладке конфигуратора.

Пример:

Запрос: *set canlogprefixes s a b c wh wg;get canlogprefixes* Ответ: OK S A B C WG WH OK

#### **18. Запрос оставшегося места в записи чёрного ящика (get canlogbufspace)**

Формат команды: *get canlogbufspace*

Описание:

Применяется только с "get"

Применяется с целью контроля возможности добавления новых CAN-параметров для отправки на сервер статистики.

Пример: Запрос: *get canlogbufspace* Ответ: 36 BYTES FREE OF 59 OK

#### **19. Запрос данных CANlog по списку префиксов (get canlogdata)**

Формат команды: *get canlogdata <PREF\_1> <PREF\_2> ...<PREF\_N>*

Описание: Применяется только с "get" Запросить можно любые префиксы, разрешенные для данного вида техники (даже если они не отправляются на сервер статистики)

Пример: Запрос: *get canlogdata A B C H* Ответ: A0.0 B0.0 C0.0 H0 OK

> **20. Запроса статуса удаленного обновления прошивки (get statusupdatefw)**

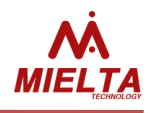

Формат команды: *get statusupdatefw*

Описание:

Применяется только с "get"

Команда возвращает следующие данные о процессе обновления ПО: cтатус обновления(UPDATE *STA-TUS*), номер прошивки (*VER*), количество принятых байт (*DOWNLOAD*), количество оставшихся попыток соединений с сервером обновлений (*RESTCONNECTS*). Если в данный момент прибор не обновляется, то команда возвращает *UPDATESTATUS: FIRMWARE IS NOT UPDATED OK*.

Пример:

Запрос: *get statusupdatefw*

Ответ: UPDATE STATUS: UPDATE FIRMWARE VER: 320 DOWNLOAD: 256 BYTES RESTCONNECTS: 99 OK

#### **21. Настройка работы Bluetooth (get/set btooth)**

Формат команды:

*set btooth* <*mode*> - настройка режима работы

*set btooth name <name> -* установка имени устройства

*set btooth pin <pin>* - установка PIN-кода для соединения с устройством

*set btooth mac <mac> –* запись MAC-адреса гарнитуры для голосовой связи

*get btooth cfg* – получение текущих настроек Bluetooth

*get btooth state –* получение текущего статуса Bluetooth

*get btooth mac –* получение MAC-адреса гарнитуры для голосовой связи

*get btooth scan –* получение результата сканирования видимых устройств

Описание:

Команда получения текущих настроек Bluetooth возвращает строку вида

<*name*> <*pin*> <*mode*>

<*name*> - имя устройства, отображаемое в списке обнаруженных устройств в результате сканирования. По умолчанию совпадает с IMEI терминала, максимальная длина – 15 символов.

<*pin*> - pin-код для установки соединения с терминалом, по умолчанию – 0000, возможные значения должны находиться в диапазоне [0000..9999].

<*mode*> - сохранённый в конфигурации режим работы Bluetooth:

"*on*" – включен постоянно;

"*off*" – выключен постоянно;

"*onrst*" – включен до перезапуска терминала;

"*ontmout*" – Bluetooth включается на 15 минут после подачи внешнего питания;

"*speaker*" – Bluetooth используется для подключения беспроводной гарнитуры голосовой связи, при этом должен быть задан MAC-адрес.

Команда получения текущего состояния Bluetooth возвращает два числа:

<*status*> <*connect*>

*<status>* – число от 0 до 25, указывающее на текущее состояние модуля Bluetooth. Частные случаи:

"0" – модуль не проинициализирован

"5" – модуль в состоянии готовности

*<connect>* – наличие активного соединения в текущий момент.

"0" – активного соединения нет

"1" – активное соединение есть.

*<mac> -* MAC-адрес гарнитуры беспроводной связи, считывается и записывается в формате

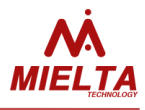

#### 11:22:33:44:55:66

Запрос *get btooth scan* возвращает ответ *ERR* или *ОК*. В первом случае нужно убедиться, что настроен режим "Громкая связь", затем следует отправлять команду начала сканирования до получения ответа *ОК*. После данного ответа процесс сканирования начнётся заново. Ответ *ERR* может возвращаться в том случае, если Bluetooth-модуль в текущий момент уже выполняет поиск устройств, для уточнения состояния модуля можно воспользоваться командой *get btooth state.* Сразу же после получения ответа *5 0 OK* в течение одной секунды следует отправить команду *get btooth scan.* 

После настройки параметров Bluetooth рекомендуется выполнить команду "*get btooth cfg"* для контроля правильности выполненных настроек.

Пример 1:

Запрос: *set btooth pin 1234;set btooth name mielta;set btooth onrst;get btooth cfg;get btooth state* Ответ: OK OK OK MIELTA 1234 ONRST OK 5 0 OK

Пример 2: Запрос: *get btooth scan* Ответ: OK +BTSCAN: 0,1,"Redmi",38:a4:ed:f1:12:3e,-71<0D> +BTSCAN: 0,2,"Alcatel PX",dc:f0:90:28:0a:a6,-88<0D> +BTSCAN: 0,3,"Redmi 4x",00:ec:0a:71:01:77,-88<0D> +BTSCAN: 1<0D>

#### **22. Настройка фильтра координат по датчику ускорения (set/get aclfilter)**

Формат команды: *set aclfilter <IS\_ENABLED> get aclfilter*

Описание: *<IS\_ENABLED>* - Разрешение фильтра координат по зажиганию. Возможные значения: *ON OFF*.

Пример: Запрос: *set aclfilter on;get aclfilter* Ответ: OK ON OK

#### **23. Запроса статистики спутников (get statsats)**

Формат команды: *get statsats*

Описание:

Применяется только с "get"

Команда возвращает HEX-строку размером 40 байт для заполнения диаграммы статистики видимых спутников. Диаграмма должна состоять из 20 элементов, информация о каждом элементе диаграммы содержится в двух байтах: первые два байта содержат информацию для первого элемента диаграммы, вторые два байта – для второго и т.д. Структура ответа:

<N\_SAT INF\_SAT><N\_SAT INF\_SAT>….<N\_SAT INF\_SAT>

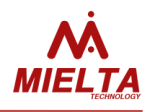

N\_SAT – номер спутника (1 байт) INF\_SAT – информация о спутнике (1 байт) Структура байта INF\_SAT следующая: 7й бит 1 – спутник используется в расчёте координат 0 – спутник не используется в расчёте координат 6..0 биты – уровень сигнала данного спутника (0..99)

Пример: Запрос: *get statsats* Ответ: 09941E924C9B2B0053001C004B9252174111080E5400078F4A911097429C02991B00059048001700 **OK** 

#### **24. Настройка границы диапазона скоростей (set/get speedbound)**

Формат команды: *set speedbound <NET> <BOUND> get speedbound <NET>* 

Описание: *<NET> -* статус сети: *HOME* – настройки для зоны домашней сети, *ROAMING* – настройки для зоны роуминга. <*BOUND*> - граничное значение для нижнего/верхнего диапазона скоростей

Пример:

Запрос: *set speedbound roaming 180;set speedbound home 30;get speedbound roaming;get speedbound home*

Ответ: OK OK 180 OK 30 OK

### **25. Настройка параметров регистрации точек трека (set/get trackcfg)**

Формат команды: *set trackcfg <NET> <IS\_TIME> {<TIME>} <IS\_DIST> {<DIST>} <IS\_ANGLE> {<ANGLE>} {<RANGE>} <IS\_IGN> get trackcfg <NET>*

Описание: Параметры: *<NET> -* статус сети: *HOME* – настройки для зоны домашней сети, *ROAMING* – настройки для зоны роуминга. <*IS*\_*TIME*> - разрешение регистрации точки трека по времени. Возможные значения: *ON* – регистрация по времени разрешена; *OFF* – регистрация по времени запрещена. {<*TIME*>} – Если *IS\_TIME = ON*, то задается период регистрации точек трека во время движения транспортного средства. Точка по времени регистрируется, если за заданный период не было других собы-

тий. Если *IS\_TIME = OFF*, то период не задается.

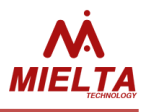

<*IS\_DIST*> - разрешение регистрации точки трека по расстоянию.

Возможные значения:

*ON* – регистрация по расстоянию разрешена;

*OFF* – регистрация по расстоянию запрещена.

{<*DIST*>} – Если *IS\_DIST = ON*, то задается дистанция, по которой регистрируются точки трека во время движения ТС. Если *IS\_DIST = OFF*, то дистанция не задается.

<*IS\_ANGLE>* - разрешение регистрации точки трека по углу поворота.

Возможные значения:

*ON* – регистрация по углу поворота разрешена;

*OFF* – регистрация по углу поворота запрещена.

{<*ANGLE*>} – Если *IS\_ ANGLE = ON*, то задается угол поворота, по которому регистрируются точки трека во время движения транспортного средства. Если *IS\_ANGLE = OFF*, то угол поворота не задается.

{<*RANGE*>} – Выбирается диапазон скоростей, на который распространяются указанные в команде настройки. Возможные значения: *LO* – нижний диапазон, *HI* – верхний диапазон. Если параметр не задан, то настройки применяются на оба диапазона.

*<IS\_IGN> -* регистрация точки при смене статуса зажигания:

ON – разрешена регистрация при смене статуса зажигания, OFF – запрещена.

*get trackcfg <NET>*

Ответ:

*<IS\_TIME1>{<TIME1>}<IS\_DIST1>{<DIST1>}<IS\_ANGLE1>{<ANGLE1>}<IS\_TIME2>{<TIME2>} <IS\_DIST2>{<DIST2>}<IS\_ANGLE2>{<ANGLE2>} <IS\_IGN>* Пример: Запрос: *set trackcfg home on 120 on 60 on 8 lo on;get trackcfg home*

Ответ: OK ON 120 ON 60 ON 8 ON 120 ON 200 ON 5 ON OK

#### **26. Настройка параметров регистрации превышения скорости (set/get overspeed)**

Формат команды: *set overspeed <NET> <IS\_ENABLED> <OVERSPEED><SPEED\_INCREMENT> get overspeed <NET>* 

Описание: *<NET> -* статус сети: *HOME* – настройки для зоны домашней сети, *ROAMING* – настройки для зоны роуминга.

<*IS\_ENABLED*> - Разрешение регистрации точек трека по превышению скорости.

Возможные значения: *ON OFF*

<*OVERSPEED*> - Значение скорости, выше которого начинают регистрироваться точки трека по превышению скорости

<*SPEED\_INCREMENT*> - Приращение скорости, по которому регистрируются точки трека при превышении. То есть, точка трека по превышению отбивается при Speed = OVERSPEED +  $n^*$  SPEED INCREMENT.

Пример:

Запрос: *set overspeed home on 100 5;set overspeed roaming off;get overspeed home;get overspeed roaming* 

Ответ: OK OK ON 100 5 OK OFF 110 10 OK

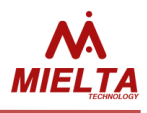

#### **27. Настройка функции отсылки дополнительных данных (set/get traffic)**

Формат команды: *set traffic <IS\_PARKING\_COORD> <IS\_FIRST\_MSG><IS\_AUX\_ENABLED> get traffic*

Описание:

*<IS\_PARKING\_COORD>* - Настройка отправки координат в режиме стоянки. Возможные значения: *ON OFF*. <*IS\_FIRST\_MSG*> - Настройка отправки приветственного сообщения терминала. Возможные значения: *ON OFF*.

<*IS\_AUX\_ENABLED*> - Настройка отправки поля AUX. Возможные значения: *ON OFF*.

Пример:

Запрос: *set traffic on off on;get traffic* Ответ: OK ON OFF ON OK

### **28. Настройка режима "остановка" (set/get stopcfg)**

Формат команды: *set stopcfg <NET> <PERIOD> <TIMEOUT> get stopcfg <NET>* 

Описание: *<NET> -* статус сети: *HOME* – настройки для зоны домашней сети, *ROAMING* – настройки для зоны роуминга. *<PERIOD>* - период регистрации точек в режиме остановки транспортного средства (сек.) <*TIMEOUT*> - время (мин.), прошедшее после остановки транспортного средства, по истечении которого терминал переходит в режим парковки (в котором разрешен переход в режим энергосбережения).

Пример: Запрос: *set stopcfg home 10 3;get stopcfg home* Ответ: OK 10 3 OK

## **29. Настройка фильтра координат GPS-приёмника (set/get gpsfilter)**

Формат команды: *set gpsfilter <MAX\_HDOP> <MIN\_SATS> get gpsfilter*

Описание:

*<MAX\_HDOP*> - Максимальное значение HDOP, выше которого координаты считаются не валидными. <*MIN\_SATS*> - минимальное количество спутников, по которым координаты считаются валидными.

Пример: Запрос: *set gpsfilter 3.5 5;get gpsfilter* Ответ: OK 3.5 5 OK

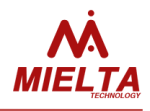

#### **30. Настройка режима "стоянка" (set/get parkingcfg)**

Формат команды: *set parkingcfg <NET><PERIOD> get parkingcfg <NET>*

Описание: *<NET> -* статус сети: *HOME* – настройки для зоны домашней сети, *ROAMING* – настройки для зоны роуминга. *<PERIOD>* - период регистрации точек в режиме стоянки.

Пример: Запрос: *set parkingcfg home 60;get parkingcfg home* Ответ: OK 60 OK

### **31. Настройка работы с зажиганием (set/get igncfg)**

Формат команды: *set igncfg <IS\_IGNFLT>{<IS\_SP>} {<ADC\_CH>} {<LOW\_VOLTAGE>} {<HIGH\_VOLTAGE>} get igncfg*

Описание:

< *IS\_IGNFLT*> - Разрешение фильтра координат по зажиганию. Возможные значения: *ON OFF*. *{<IS\_SP>} -* Переключение между режимами "Остановка" и "Стоянка" только по изменению статуса зажигания. Возможные значения: *ON OFF*.

{<*ADC\_CH*>} – Название канала АЦП, по которому отслеживается статус зажигания. Возможные значения: *PWR\_EXT, ADC1.* 

{<*LOW\_VOLTAGE*>} - нижняя граница гистерезиса по включению/отключению зажигания. {<*HIGH\_VOLTAGE*>} - верхняя граница гистерезиса по включению/отключению зажигания.

Пример:

Запрос: *set igncfg on off adc1 10.5 12;get igncfg* Ответ: OK ON OFF ADC1 10.5 12.0 OK

#### **32. Настройка разрешения режима пониженного энергопотребления на стоянках (set/get nrgsave)**

Формат команды: *set nrgsave <IS\_ENABLED>* get *nrgsave* Описание: <IS\_ENABLED> - Возможные значения: ON OFF.

Пример: Запрос: *set nrgsave on;get nrgsave* Ответ: OK ON OK

### **33. Настройка режима выгрузки трека (set/get uploadcfg)**

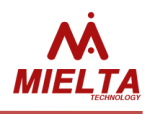

Формат команды: *set uploadcfg <NET> <MODE> {<TIME>} get uploadcfg <NET>*

Описание:

<*NETWORK*> - Выбор сети, для которой задаются настройки. Возможные значения: *HOME, ROAMING <MODE>* - Выбор режима выгрузки для выбранной сети. Возможные значения: *FAST* (точки трека выгружаются сразу после регистрации), *PACKET* (формируется несколько точек в пакет перед отправкой на сервер), *SCHEDULE* (периодическая выгрузка трека по расписанию).

{<*TIME*>} – Для режима *FAST* не используется, для режима *PACKET* – максимально допустимая задержка отправки точек трека (сек), для режима *SCHEDULE* – период выгрузки трека.

Пример: Запрос: *set uploadcfg home fast;get uploadcfg home* Ответ: OK FAST OK

#### **34. Настройка перехода в режим deep-sleep при работе от встроенного аккумулятора (set/get intaccsleep)**

Формат команды: *set intaccsleep <IS\_ENABLED> {<TIMEOUT>} get intaccsleep*

Описание:

*<IS\_ENABLED>* - Возможные значения: *ON OFF*.

*{<TIMEOUT>}* – Если *IS\_ENABLED=ON*, то задается время перехода в режим deep-sleep после отключения внешнего питания. Если *IS\_ENABLED=OFF*, то параметр не задается.

Пример: Запрос: *set intaccsleep on 10;get intaccsleep* Ответ: OK ON 10 OK

### **35. Настройка перехода в режим deep-sleep при работе от внешнего аккумулятора (set/get extaccsleep)**

Формат команды: *set extaccsleep <IS\_ENABLED> {<GOSLEEP\_VOLT>} {<WAKEUP\_VOLT>} get extaccsleep*

Описание:

*<IS\_ENABLED>* - Возможные значения: *ON OFF*.

*{<GOSLEEP \_VOLT>} {<WAKEUP \_VOLT>}* – соответственно пороговые напряжения на аккумуляторе для перехода в спящий режим и для выхода из спящего режима. Значения задаются только если *IS\_ENABLED=ON*. Минимальное напряжение перехода в спящий режим должно быть не меньше 9В, минимальная разница пороговых напряжений (гистерезис) должна быть не меньше 0.1В.

Пример:

Запрос: *set extaccsleep on 10 12;get extaccsleep* Ответ: OK ON 10.000 12.000 OK

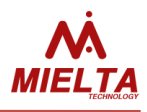

## **36. Запрос уникального идентификатора (ICCID) установленных SIM-карт (get iccid)**

Формат команды: *get iccid <SIM>*

Описание:

*<SIM> -* номер SIM-карты, возможные значения: 1,2

Возможность получения данного идентификатора может быть не всегда доступна, например, при отрицательном балансе или при отсутствии связи. В этих случаях команда может возвращать ответ "NA".

Пример: Запрос: *get iccid 1;get iccid 2* Ответ: NA OK 897010204556580053FF OK

### **37. Данные о локации по базовым станциям (get lbsdata)**

Формат команды: *get lbsdata*

#### Описание:

Применяется только с "get" Команда возвращает ответ вида: <*RXL*> <*MCC*> <*MNC*> <*CellID*> <*LAC*> <*TA*> OK <*RXL*> - (Receive quality) уровень принимаемого по данному каналу радиосигнала на входе в приёмник модема в dBm. <*MCC*> (Mobile Country Code) — код, определяющий страну, в которой находится оператор мобильной связи. <*MNC*> (Mobile Network Code) — код, присваиваемый оператору мобильной связи. <*CellID*> (CID) — Идентификатор соты (HEX) <*LAC*> (Location Area Code) — код локальной зоны (HEX) <*TA*> (Timing Advance) параметр компенсации времени прохождения сигнала до базовой станции. Если данные недоступны или нет GSM-сигнала, то команда возвращает ответ NA OK

Пример: Запрос: *get lbsdata* Ответ: -35 250 1 B08 BBA 255 OK

# **38. Данные о загрузчике**

**(get bldrstat)** Формат команды: *get bldrstat*

Описание: Формат ответа: <bldrver> - версия загрузчика Пример: Запрос: *get bldrstat*

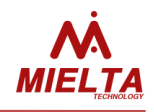

Ответ: 3 OK

#### **39. Настройка регистрации точек трека по превышению заданного ускорения (set/get drivequal)**

Формат команды: *set drivequal <NET> <en> <G> get drivequal <NET>*

Описание: *<NET> -* статус сети: *HOME* – настройки для зоны домашней сети, *ROAMING* – настройки для зоны роуминга. *<en>* - флаг разрешения регистрации точки по превышению порогового ускорения (*on, off*) *<G> -* пороговое значение ускорения, выше которого будет регистрироваться внеочередная точка трека, задаётся с точностью до 0.1. Возможные значения от 1.1 до 8.0. Команда "get" возвращает ответ в формате *<en> <G>*

Пример:

Запрос: *set drivequal home on 5.4;get drivequal home* Ответ: OK ON 5.4 OK

## **40. Настройка регистрации точки по смене идентификатора iButton**

**(set/get ibevent)** Формат команды: *set ibevent is1 is2 is3 is4 is5 is6 is7 is8 get ibevent*

#### Описание:

Команда разрешения регистрации точки трека при смене значения идентификатора, полученного от считывателя iButton или Matrix. Формат ответа и команды:

*is1..is8* флаги разрешения формирования точки по факту смены значения на слоте OW1..OW8, возможные значения: ON, OFF.

Пример: Запрос: *set ibevent on on off off on on off off;get ibevent* Ответ: OK ON ON OFF OFF ON ON OFF OFF OK

### **41. Настройка списка отправляемых параметров расходомера Eurosens Delta (set/get esnsparam)**

Формат команды: *set esnsparam {<N1>}..{<N39>} get esnsparam*

Описание:

*<N1>..<N39> –* список номеров параметров для отправки на сервер.

Команда задаёт список отправляемых на сервер статистики параметров, получаемых от датчика расхода Eurosens Delta

Пример:

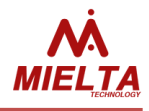

Запрос: *set esnsparam 10 11 12 15;get esnsparam* Ответ: OK 10 11 12 15 OK

### **42. Получение параметров расходомера Eurosens Delta (get esnsdata)**

Формат команды: *get esnsdata {<N1>}..{<N39>}*

Описание:

Применяется только с "get". *<N1>..<N39> –* список считываемых номеров параметров.

Команда запрашивает значения указанных параметров датчика расхода Eurosens Delta, значения параметров в ответе на команду следуют в запрашиваемой последовательности.

Пример: Запрос: *get esnsdata 2 1 3 4 5* Ответ: 0 90 1 118 0 OK

#### **43. Получение доступного объёма памяти в записи ЧЯ для параметров расходомера Eurosens Delta (get esnsspace)**

Формат команды: *get esnsspace*

#### Описание:

Применяется только с "get". Команда возвращает объём доступной памяти для записи в ЧЯ при текущем сохранённом наборе отправляемых параметров расходомера

Пример: Запрос: *get esnsspace* Ответ: 43 OK

#### **44. Формирование списка приоритетных и запрещённых операторов (get/set oper pr/dis)**

Формат команды: *set oper pr <SIM>[<OPER\_PR1>] .. [<OPER\_PR20>] set oper dis <SIM>[<OPER\_DIS1>] .. [<OPER\_DIS10>] get oper pr <SIM> get oper dis <SIM>*

Описание:

Команда позволяет сформировать список приоритетных и запрещённых операторов связи GSM при нахождении в роуминге или при работе с MultiSIM-картой.

*<SIM> -* номер SIM-карты. Возможные значения: SIM1, SIM2.

*<OPERS\_PR>, <OPERS\_DIS> -* коды приоритетных и запрещённых операторов. Коды задаются через пробел. Всего можно сохранить 20 приоритетных и 10 запрещённых кодов. Пример:

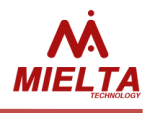

Запрос: *set oper pr sim1 25001 357798 333888 25002 33445;get oper pr sim1* Ответ: OK 25001 357798 333888 33445 0 0 0 0 0 0 0 0 0 0 0 0 0 0 0 0 OK После команды *set oper pr/dis* предыдущие коды операторов обнуляются. Для очистки таблиц кодов операторов можно отправить команды без списка операторов: Запрос: *set oper pr sim1;set oper dis sim1* Ответ: OK OK

После отправки команд формирования списков кодов рекомендуется выполнять проверку результата с помощью команд *get oper pr <SIM>;get oper dis <SIM>*.

Запрос: *get oper pr sim1;get oper dis sim1* Ответ: *0 0 0 0 0 0 0 0 0 0 0 0 0 0 0 0 0 0 0 0 OK 0 0 0 0 0 0 0 0 0 0 OK* 

### **45. Настройка режима работы одометра (get/set odmmode)**

Формат команды: *get odmmode set odmmode <mode>*

#### Описание:

Команда позволяет настроить режим отправки значения одометра на сервер статистики. *<mode> -* режим отправки измеренного значения расстояния, возможные значения: "ABS" – на сервер статистики отправляется абсолютное значение (в километрах с дискретностью 1 м.), "REL" – на сервер статистики отправляется относительное значение (в метрах с дискретностью 1 мм.).

Пример:

Запрос: *set odmmode REL;get odmmoder* Ответ: OK REL OK

#### **46. Получение значения одометра (get odometer)**

Формат команды: *get odometer* 

#### Описание:

Применяется только с "get". Команда позволяет получить суммарное пройденное расстояние в метрах. Для сброса одометра используется команда *reset odometer*.

Пример:

Запрос: *get odometer;reset odometer* Ответ: 665452 OK Reset odometer OK

### **47. Разрешение выгрузки точек трека в роуминге (get/set roamingupload)**

Формат команды:

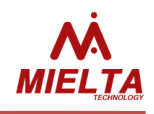

*set roamingupload <on/off> get roamingupload*

Описание:

Команда позволяет получить статус разрешения выгрузки точек трека при нахождении терминала в зоне действия роуминга.

Пример:

Запрос: *set roamingupload on;get roamingupload* Ответ: OK ON OK

#### **48. Настройка режима перехода в режим стоянки (get/set ctrlparking)**

Формат команды: *set ctrlparking [<COND1>] ... [<COND3>] get ctrlparking*

Описание:

Команда позволяет настроить алгоритм перехода в режим стоянки. *<COND>* - условие перехода в режим стоянки. TIME – переход в режим стоянки по истечении заданного времени нахождения в режиме остановки; IGN – переход в режим стоянки по выключению зажигания; ACCL – переход в режим стоянки по отсутствию сигнала вибрации с датчика ускорения.

Можно выбрать несколько условий переключения между режимами стоянки и остановки, переход в режим стоянки осуществляется при соблюдении всех выбранных условий.

Пример:

Запрос: *set ctrlparking ign accl;get ctrlparking* Ответ: OK IGN ACCL OK

#### **49. Запрос режима регистрации точек трека (get tpregmode)**

Формат команды: *get tpregmode*

Описание: Применяется только с "get".

Команда возвращает статус режима регистрации точек трека.

INIT – инициализация модуля GPS;

SLEEP – GPS-модуль находится в спящем режиме;

PARKING – терминал в режиме стоянки;

STOP – терминал в режиме остановки;

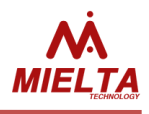

TRAVEL – терминал в режиме движения;

Режим регистрации точек трека определяется настройкой конфигурации терминала и статусами состояния акселерометра, зажигания и движения.

Пример:

Запрос: *get tpregmode* Ответ: PARKING OK

#### **50. Выбор режим работы универсальных портов (get/set iomode)**

Формат команды: *get iomode set iomode <ionum> <mode>*

Описание:

Возвращает режим работы универсальных портов. *<iomode1>* - режим работы универсального порта № 1 *<iomode2>* - режим работы универсального порта № 2 *<iomode3>* - режим работы универсального порта № 3 *<iomode4>* - режим работы универсального порта № 4 Список режимов см. в описании команды "set iomode" Настраивает режим работы универсального порта. Параметры команды:

*<ionum>* :(обязательный) - универсальный порт

*1* - Универсальный порта № 1

*2* - Универсальный порта № 2

3 - Универсальный порта № 3

4 - Универсальный порта № 4

*<mode>* : (обязательный) режим работы универсального порта

*ain <fltr>* - режим аналогового входа (0..30 В). Данный режим имеет необязательный параметр – степень фильтрации [0..10]. Если параметр отсутствует или равен нулю – фильтрация отключена. Если значение параметра больше нуля, то к измеренным значениям применяется сглаживающий фильтр. *ignctrl* - контроль зажигания (только один из входов)

*freq* - частотный вход (0..40000 Гц)

*lowfreq* - режим измерения низкой частоты (0..40 Гц, дискретность 0.1 Гц)

*cntrise* <fltr> - счетчик по переднему фронту импульса. Данный режим имеет необязательный параметр – время дребезга [0..100]. Если параметр отсутствует или равен нулю – антидребезг отключен. Если значение параметра больше нуля, то терминал применяет фильтр антидребезга.

*cntfall* <fltr> - счетчика по заднему фронту импульса. Если параметр отсутствует или равен нулю – антидребезг отключен. Если значение параметра больше нуля, то терминал применяет фильтр антидребезга

*din* - дискретный вход

*enc* - режим энкодера

*dout\_on* - дискретный выход : выход открыт (ОК)

*dout\_off* - дискретный выход : выход закрыт (ОК)

*ibutton <owslot>* - дискретный выход : срабатывание от ключа iButton. Данный режим имеет обязательный параметр - номер слота 1-Wire, появление ключа в котором вызовет переключение выхода.

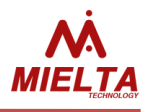

Возможные значения параметра:

*ow.1 .. ow.8*

*alarm <txtmsg | notxtmsg>* - тревожная кнопка. Если в качестве параметра указано *txtmsg* то в момент нажатия тревожной кнопки будет зарегистрирована точка трека и сгенерировано текстовое сообщение с указанием универсального порта, на котором сработала тревожная кнопка, а также даты и времени срабатывания тревожной кнопки. Если в качестве параметра указано *notxtmsg*, то при срабатывании тревожной кнопки будет зарегистрирована только точка трека. Текстовое сообщение не генерируется.

*Примечание.* Т.к. режим энкодера предполагает использование двух универсальных портов терминала (io1+io2 или io3+io4), невозможно включить режим работы энкодера для той пары универсальных портов терминала, один из портов которой используется для подключения тревожной кнопки, в качестве входа контроля зажигания или является выходом, управляемым ключем iButton. При попытке включить режим энкодера терминал сгенерирует соответствующие предупреждения : "WARN : Alarm input", "WARN : IgnCtrl input" или "WARN : iButton out" соответственно.

Пример:

Запрос: *get iomode Ответ: ain freq ain ain OK* Запрос: *set iomode 1 ain* Ответ: *OK*

> **51. Чтение данных универсальных портов (get iodata)**

Формат команды: *get iodata*

Описание:

Возвращает данные универсальных портов (напряжение, состояние, счетчик).

*<iodata1>* - данные универсального порта № 1

*<iodata2>* - данные универсального порта № 2

*<iodata3>* - данные универсального порта № 3

*<iodata4>* - данные универсального порта № 4

Для режима "Аналоговый вход" значение напряжения выдается с тремя знаками после запятой. Для режимов "Счетчик", "Энкодер", "Частотный вход", "Дискретный вход" и "Дискретный выход" значение выдается в виде целого числа. Для режима "Измерение низкой частоты" значение выдается с одним знаком после запятой. Список режимов см. в описании команды "s*et iomode*"

Пример: Запрос: *get iodata* Ответ: *12.346 2345 9.118 4.874 OK*

> **52. Настройка общих параметров встроенного модуля CAN (get/set cancfg)**

Формат команды: *get cancfg set cancfg < IS\_ENABLE > <SPEED>*

Описание:

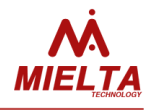

Настройка общих параметров встроенного модуля CAN *<IS\_ENABLE>:* ON - модуль включен; OFF - модуль выключен *<SPEED>*: скорость шины; 250 Кб/с или 500 Кб/с

Пример: Запрос: *set cancfg off Запрос: set cancfg on 500 Ответ: OK* Запрос: g*et cancfg* Ответ: *ON 500 OK*

#### **53. Запрос данных со слотов встроенного модуля CAN (get candata)**

Формат команды: *get candata* Ответ: *<CAN1 > .. <CAN8> OK*

Описание: Запрос данных слотов встроенного модуля CAN *<CAN1 > .. <CAN8>* - данные всех восьми слотов встроенного модуля CAN

Пример: Запрос: g*et candata Ответ: 81 799.75 27 102 22 3.25 127.998 14.25 OK*

#### **54. Настройка слотов встроенного модуля CAN (get/set canslot)**

Формат команды: *get canslot <SlotNum> set canslot < SlotNum> F <MID | NM> <BID> <CODE> set canslot < SlotNum> O <MID | NM> <BID> set canslot < SlotNum> P <MID> <BID> <CODE> set canslot < SlotNum> M <FrameType> <FrameID> <FirstBit> <Len> <Endian> <DataType> <A> <B> set canslot < SlotNum> S <FrameType> <FrameID> <Mask> <FirstBit> <Len> <Endian> <DataType> <A> <B>*

Описание:

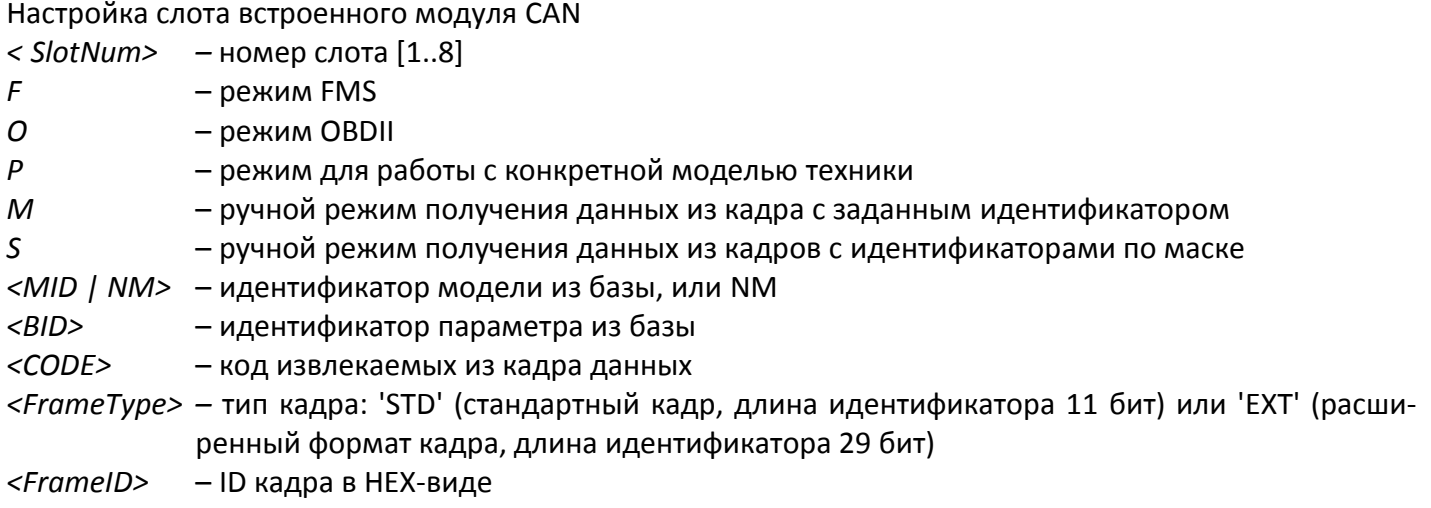

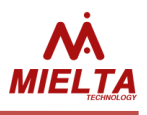

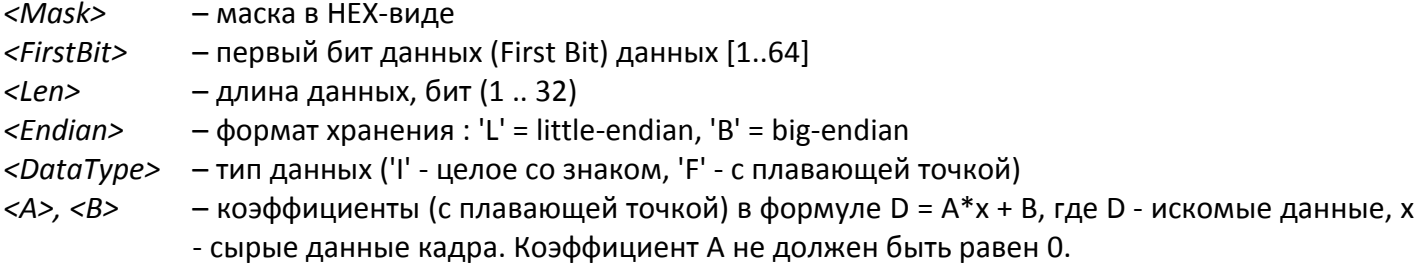

Для формирования команды настройки слотов встроенного модуля CAN рекомендуется использовать программу-конфигуратор терминала, которая позволяет указать требуемые настройки слота в графическом режиме и скопировать соответствующую команду в буфер обмена для дальнейшего использования (например, для отправки TCP-команды удаленному терминалу).

Пример:

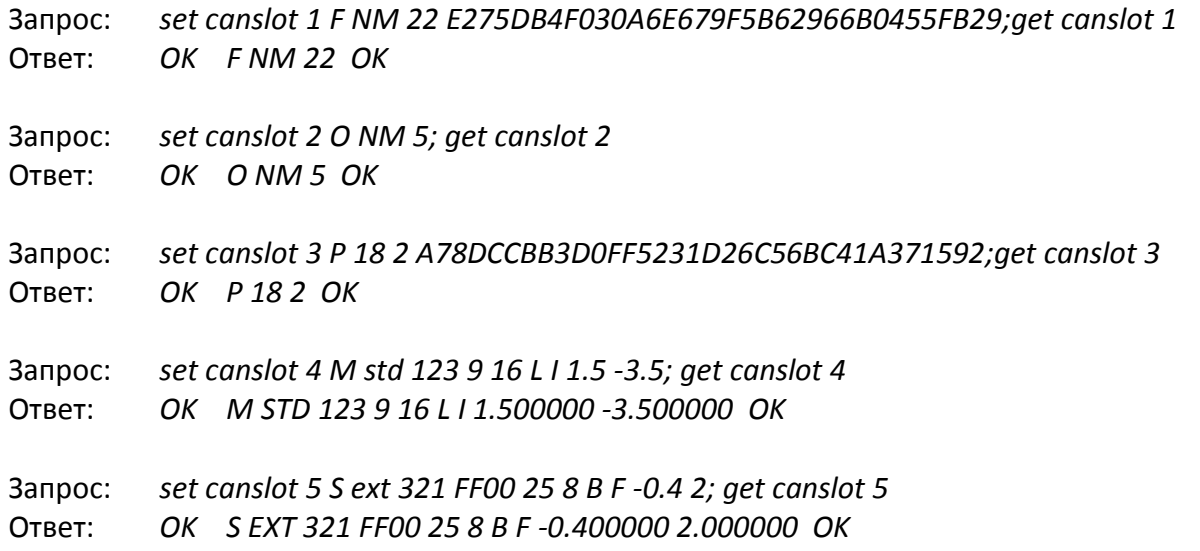

### **Диагностические команды**

#### <span id="page-55-0"></span>**1. Получение статистики работы GPS-модуля (diag gps)**

Формат команды:

*diag gps*

Описание:

Команда возвращает следующие диагностические данные модуля GPS:

<stInit>,<maxTI>,<nMRst>[R1:R2:R3:R4],<nBRst>,<nSTout>,<nTaf>,<mDt>,<nRxMsg>

[M1:M2:M3:M4:M5:M6:M7:M8],<nIES>,<fM> [fM1: fM2: fM3: fM4: fM5: fM6: fM7: fM8]

<stInit> - статус инициализации модуля GPS (штатное состояние – 0x1f)

<maxTI> - максимальное время последней инициализации GPS-модуля в секундах.

<nMRst> - количество перезагрузок GPS-модуля с момента подачи питания;

R1 – количество ручных перезапусков модуля;

R2 – число перезапусков по причине длительного отсутствия координат;

R3 – число перезапусков по причине получения неправильного времени от модуля;

R4 – количество случаев зависания модуля;

<nBRst> - количество рестартов приемного буфера;

<nSTout> - количество случаев задержек прихода данных от модуля;

<nTaf> - количество случаев рассинхронизации времени GPS и терминала, два числа означают количество случаев рассинхронизации часов "в прошлое" и "в будущее" относительно внутренних часов терминала;

<mDt> - максимальное время рассинхронизации в секундах;

<nRxMsg> - количество принятых и обработанных сообщений от модуля;

<M1..M8> - количество принятых сообщений с префиксами "GGA", "GLL", "GSA", "GSV", "RMC", "VTG", "ZDA", "\$PMTK" соответственно.

<nIES> - счётчик успешных и ошибочных переинициализаций и счётчик переходов в спящий режим; <fM> - среднее количество принимаемых от модуля сообщений в секунду (должно быть около 10); <fM1..fM8> - средняя частота прихода сообщений с префиксами "GGA", "GLL", "GSA", "GSV", "RMC", "VTG", "ZDA", "\$PMTK" соответственно.

Пример:

Запрос: *diag gps*

Ответ: stInit=0x1f,maxTI=7,nMRst=2[0:1:0:0],nBRst=1,nSTout=0,nTaf=0,1,mDt=1,nRxMsg=131355,131354, [14063:0:28128:75098:14064:0:0:1] nIES=2,0,0,fM=9.33,[1.00:0.00:2.00:5.33:1.00:0.00:0.00:0.00] OK

При корректной инициализации GPS-модуля параметр stInit должен быть равен 0x1f, время инициализации модуля – несколько секунд, в данном случае 7 секунд. Не должно быть самопроизвольных перезапусков модуля, низкая частота сообщений от модуля (fM < 8) говорит о проблемах приёма сигнала от спутников.

#### **2. Получение статистики работы слота RS485 (diag rs485)**

Формат команды: *diag rs485 {N\_SLOT}*

Описание:

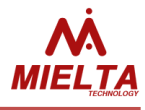

N\_SLOT = 1..8. Значение 1 соответствует слоту R4.1, Значение 8 соответствует слоту R4.8).

Команда возвращает счетчик выполнения основного цикла потока приложения, отвечающего за шину RS485 (nLps); количество успешных запросов данных на шине (OkRq); через двоеточие перечислено количество ошибок чтения/записи по каждому слоту (SlotIoFails); слот, по которому будут отображены буферы ввода/вывода в шеснадцатиричном виде (Slot); передающий буфер слота (TxBuf); приемный буфер слота (RxBuf)

Пример:

Запрос: *diag rs485 1* Ответ: nLps=404513,OkRq=404514,SlotIoFails=0:0:0:0:0:0:0:0,Slot=R4.1 TxBuf:0x3101066C, RxBuf:0x3E010600550D85CD64 OK

#### **3. Получение статистики работы внутренних часов терминала (diag rtc)**

Формат команды: *diag rtc*

Описание:

CT=26.11.18 08:52:07,ST=26.11.18 08:07:21(2687),SGsm=1,SGps=1,SNTP=0,MaxDSyns=0(00) OK Команда возвращает ответ вида: CT=<CT>, ST =<ST>(TT), SGsm=<SGsm>, SGps=<SGps>, SNTP=<SNTP>, MaxDSyns=< MaxDSyns >(TimeMaxDSyns)

<CT> Текущая системная дата и время, эти данные можно использовать для сравнения системного времени трекера и времени, приходящего с навигационных спутников. В этом случае уместно отправлять две команды одновременно: get datetime;diag rtc. Допустимо расхождение времени не более 1 секунды при наличии сигнала со спутников.

<ST> = Дата и время старта работы ПО терминала;

(TT) - Общее время работы трекера в секундах с момента перезапуска;

<SGsm> - Счетчик событий синхронизации системного времени по базовым станциям. В идеальном случае этот параметр должен быть равен 0 или 1 при наличии сигнала со спутников;

<SGps> - Счетчик событий синхронизации системного времени по спутникам. В идеальном случае этот параметр должен быть равен 1.

<SNTP> - Счетчик событий синхронизации системного времени с сервером NTP,

<MaxDSyns> - максимальное время рассинхронизации системного времени и UTC,

(TimeMaxDSyns) - UNIX-время момента максимальной рассинхронизации с UTC.

Пример:

Запрос: *diag rtc*

Ответ: 01.02.18 12:14:52,TTime=892,OTime=891,SGsm=0,SGps=0,SNtp=0,MaxDSyns=0,TimeMaxDSyns=0 OK

### **4. Получение статистики работы GSM-модуля Доработать ответ на команду в трекере! (diag gsm)**

Формат команды: *diag gsm*

Описание:

Команда возвращает ответ вида: *timeOn=<timeOn>,timeGsm=<timeGsm1>(<timeGsm2>),Vcc=<Vcc>[VccMin..VccMax],Rst=<Rst>, nCntp=<nCntp>*, *timeSrv=<timeSrv1\_0>(<timeSrv2\_0>),<timeSrv1\_1>(<timeSrv2\_1>),<timeSrv1\_2>(<timeSrv2\_2>),* 

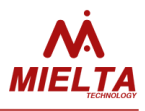

*<timeSrv1\_3>(<timeSrv2\_3>),nSrvConn=<nSrvConn0><nSrvConn1><nSrvConn2><nSrvConn3>, nRxTcpPkt=<nRxTcpPkt0><nTxTcpPkt1><nTxTcpPkt2><nTxTcpPkt3> OK*

<*timeOn*> - общее время (сек) непрерывной работы терминала за последние сутки;

<*timeGsm1*> - время (сек) непрерывного нахождения в зоне действия сети GSM;

<*timeGsm2*> - суммарное время в сети за последние сутки или после подачи питания;

*<nCntp> - счётчик подключений к серверу синхронизации времени (NTP);*

<*timeSrv1\_0.. timeSrv1\_3*> - время (сек) непрерывного нахождения на связи с сервером статистики 0..2 или с сервером обновлений (соединение №3);

<*timeSrv2\_0.. timeSrv2\_3*> - суммарное время нахождения на связи с сервером статистики 0..2 или с сервером обновлений (соединение №3) за последние сутки или после подачи питания;

<*Vcc*>, <*VccMin*>, <*VccMax*> - текущее, минимальное и максимальное напряжение питания GSMмодуля в милливольтах;

<*Rst*> - количество программных перезапусков GSM-модуля;

<*nSrvConn0.. nSrvConn3*> - количество попыток соединения с сервером статистики (0..3) и с сервером обновлений (соединение №3);

<*nRxTcpPkt0.. nRxTcpPkt3*> - количество принятых TCP-пакетов от сервера статистики и сервера обновлений (соединение №3). Количество отправленных точек можно запросить с помощью команды *diag protocol*.

Статистика сбрасывается после каждого перезапуска GSM-модуля и накапливается заново.

#### Пример:

Запрос: *diag gsm*

Ответ: tOn=994,tGsm=922(935),Vcc=4213[4213..4219],Rst=1,S1=0,S2=1,tSrv=0(0) 0(0) 0(0) 0(0) nSC=0 0 0 0 nRxTcp=0 0 0 0 OK

#### **5. Получение статистики работы слота RS232 (diag rs232)**

Формат команды: *diag rs232*

Описание:

Команда возвращает счетчик выполнения основного цикла потока приложения, отвечающего за шину RS232 (nLps); количество успешных запросов данных на шине (OkRq); количество ошибок чтения/записи (IoFails), количество принятых байт в последнем пакете(LRx); содержимое передающего буфера (TxBuf) и приемного (RxBuf).

Пример:

Запрос: *diag rs232* Ответ: nLps=76455,OkRq=0,IoFails=0,LRx=0,TxBuf:0xB64100000077, RxBuf:0x OK

### **6. Получение статистики работы ЧЯ (diag bbox)**

Формат команды: *diag bbox*

Описание:

```
Команда возвращает данные статистики работы с чёрным ящиком. Формат ответа:
PF=<PF0 PF1 PF2 PF3 PF4>, PC=<PC0 PC1 PC2 PC3 PC4>, RS=<RS0 RS1 RS2 RS3 RS4>, Ri=<Ri>, RL=<RL>, 
WS=<WS>, ERR=<ERR>, Cl=<Cl>, TL=<TL>,DT=<DT>,OTW=<OTW>
```
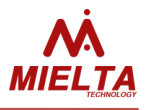

<PF0..PF3> - количество записей в ЧЯ на момент старта ПО для каждого сервера статистики и для выгрузки через конфигуратор (PF3);

PF4 – количество точек с несинхронизированным временем на момент запуска терминала

<PC0..PC3> - текущее количество неотправленных записей для каждого сервера;

PC4 – количество точек с несинхронизированным временем в текущий момент

<RS0..RS4> - счётчики удачно прочитанных записей;

<Ri> - счётчик переинициализаций ЧЯ;

<RL> - счётчик случаев отмены чтения точки (для предотвращения переполнения TCP-буфера);

<WS> - счётчик успешно сохранённых точек (каждая точка сохраняется одновременно для всех серверов);

<ERR> - счётчик ошибок работы с ЧЯ;

<Cl> - счётчик случаев полного стирания ЧЯ;

<TL> - Unix-время момента записи точки после последней самой длительной задержки записи в ЧЯ. <DT> - Максимальная задержка между записями точек в ЧЯ после перезапуска терминала. В нор-

мальном режиме работы данное число не должно превышать значения параметра интервала записи точек во время стоянки;

<OTW> - счётчик событий задержки записи точки в ЧЯ на время более 10 секунд после момента записи по расписанию.

#### Пример:

Запрос: *diag bbox*

Ответ: PF=0 0 0 0 0 PC=0 0 0 0 0 RS=2285 0 0 0 0 Ri=1 RL=68 WS=2258 ERR=0 Cl=0 TL=1522105225 DT=183 OTW=0 OK

### **7. Получение статистики работы CAN-логгера (diag canlog)**

Формат команды: *diag canlog*

Описание:

Команда запроса статистики работы с CAN-логгером. Возвращает ответ вида: Enc=<Enc>,DecS=<DecS>,DecE=<DecE>,ErSC=<ErSC>,maxTR=<TR> <Enc> - Количество состояний "старт готовности" перед приёмом данных; <DecS> - Количество успешно принятых пакетов; <DecE> - Количество нераспознанных пакетов; <ErSC> - Количество попыток инициализации модуля CanLog; <TR> - максимальное время ожидания ответа от модуля (примерно TR\*2 секунд).

Пример:

Запрос: *diag canlog* Ответ: Enc=264,DecS=265,DecE=1,ErSC=1,maxTR=10 OK

#### **8. Получение статистики отправки точек на сервер (diag protocol)**

Формат команды: *diag protocol*

Описание: Команда запроса статистики отправки точек на сервер.

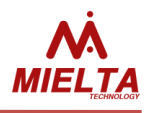

Возвращает ответ вида:

PT=<PT0 PT1 PT2 PT3>,PS=<PS0 PS1 PS2 PS3>,PD=<PD0 PD1 PD2 PD3>,BI=<BI0 BI1 BI2 BI3>

<PT0.. PT3> - общее количество отправленных точек, в т.ч. повторных отправок

<PS0..PS3> - количество успешно отправленных точек, должно совпадать с количеством успешно прочитанных записей из ЧЯ;

<PD0..PD3> - количество отправленных фрагментов записей TCP, актуально для версии с поддержкой PressureProPulse;

<BI0..BI3> - количество переинициализаций ЧЯ по причине наличия нераспознанных типов записей. Данную команду рекомендуется использовать совместно с командой *diag bbox.*

Пример:

Запрос: *diag protocol*

Ответ: PT=2288 0 0 0 PS=2261 0 0 0 PD=0 0 0 0 BI=0 0 0 0 OK

### **9. Получение статистики формирования точек трека**

**(diag track)** Формат команды:

*diag track*

Описание:

Команда запроса статистики формирования точек трека. Возвращает ответ вида: Total:<Total> 0:<0> 1:<1> 2:<2> 3:<3> 4:<4> 5:<5> 6:<6> 7:<7> 8:<8> 9:<9> A:<A> B:<B> <Total> - общее количество зарегистрированных точек <0> - количество ошибок регистрации точек <1> - первая точка после подачи питания, всегда должно быть значение 1 <2> - количество точек зарегистрированных при изменении идентификатора iButton <3> – количество точек зарегистрированных по изменению направления (азимута) <4> - количество точек зарегистрированных по расстоянию <5> - количество точек зарегистрированных по событию "Старт" <6> - количество точек зарегистрированных по событию "Стоп" <7> - количество точек зарегистрированных по времени <8> - количество точек зарегистрированных по превышению скорости <9> - количество точек зарегистрированных по нажатию "тревожной кнопки" <A> - количество точек зарегистрированных по превышению ускорения <B> - количество точек зарегистрированных по изменению статуса зажигания. После достижения одним из счётчиков значения 65535 обнуляются все счётчики.

Пример:

Запрос: *diag track* Ответ: Total:2261 0:0 1:1 2:0 3:919 4:243 5:245 6:555 7:298 8:0 9:0 A:0 B:0 OK

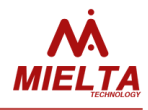

## **Стандартные параметры пакета данных**

<span id="page-60-0"></span>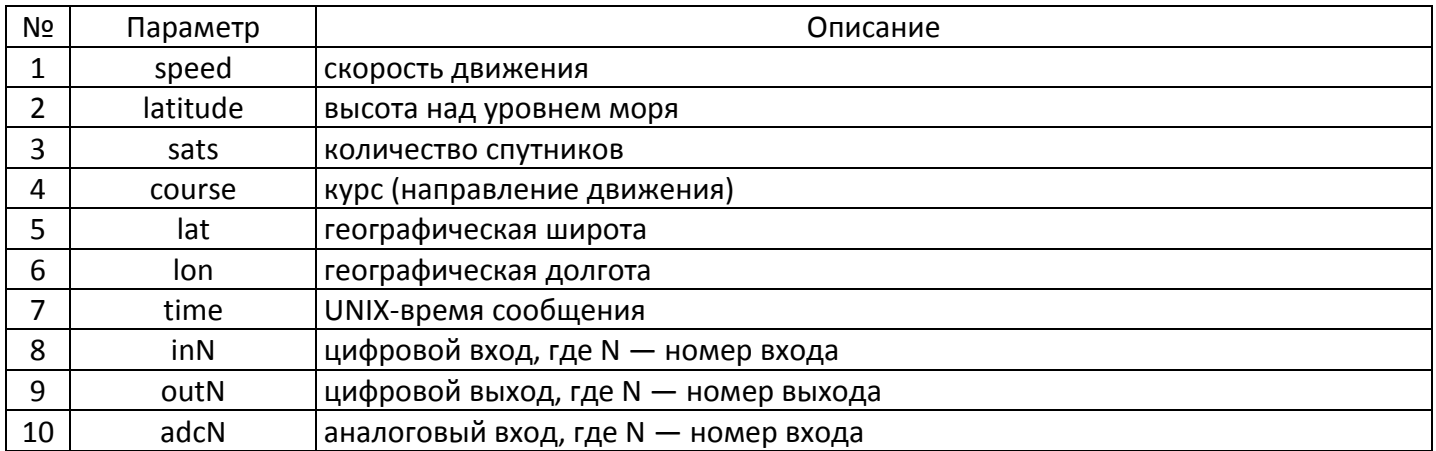

### **Дополнительные параметры пакета данных**

<span id="page-60-1"></span>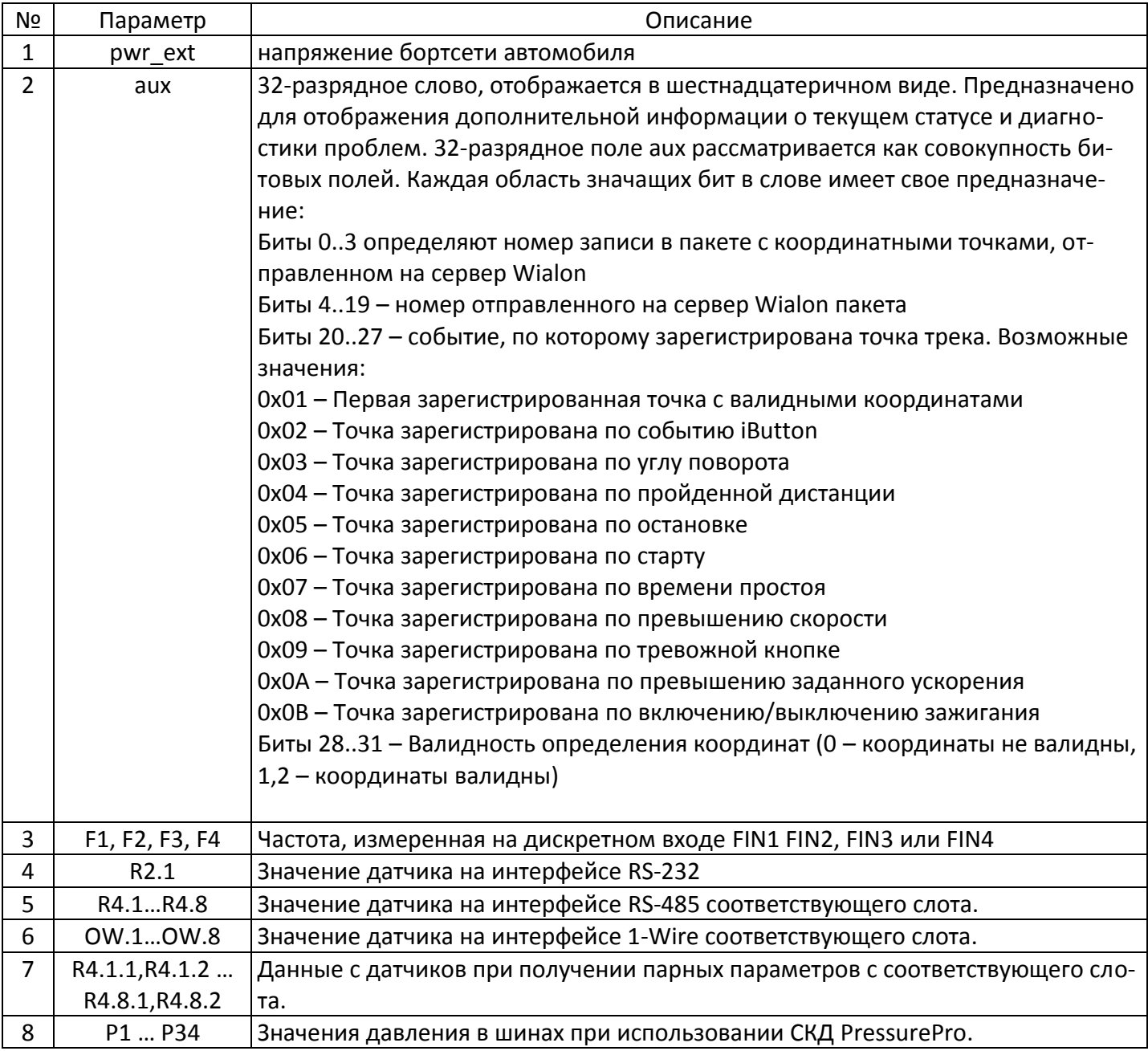

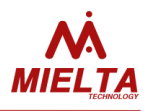

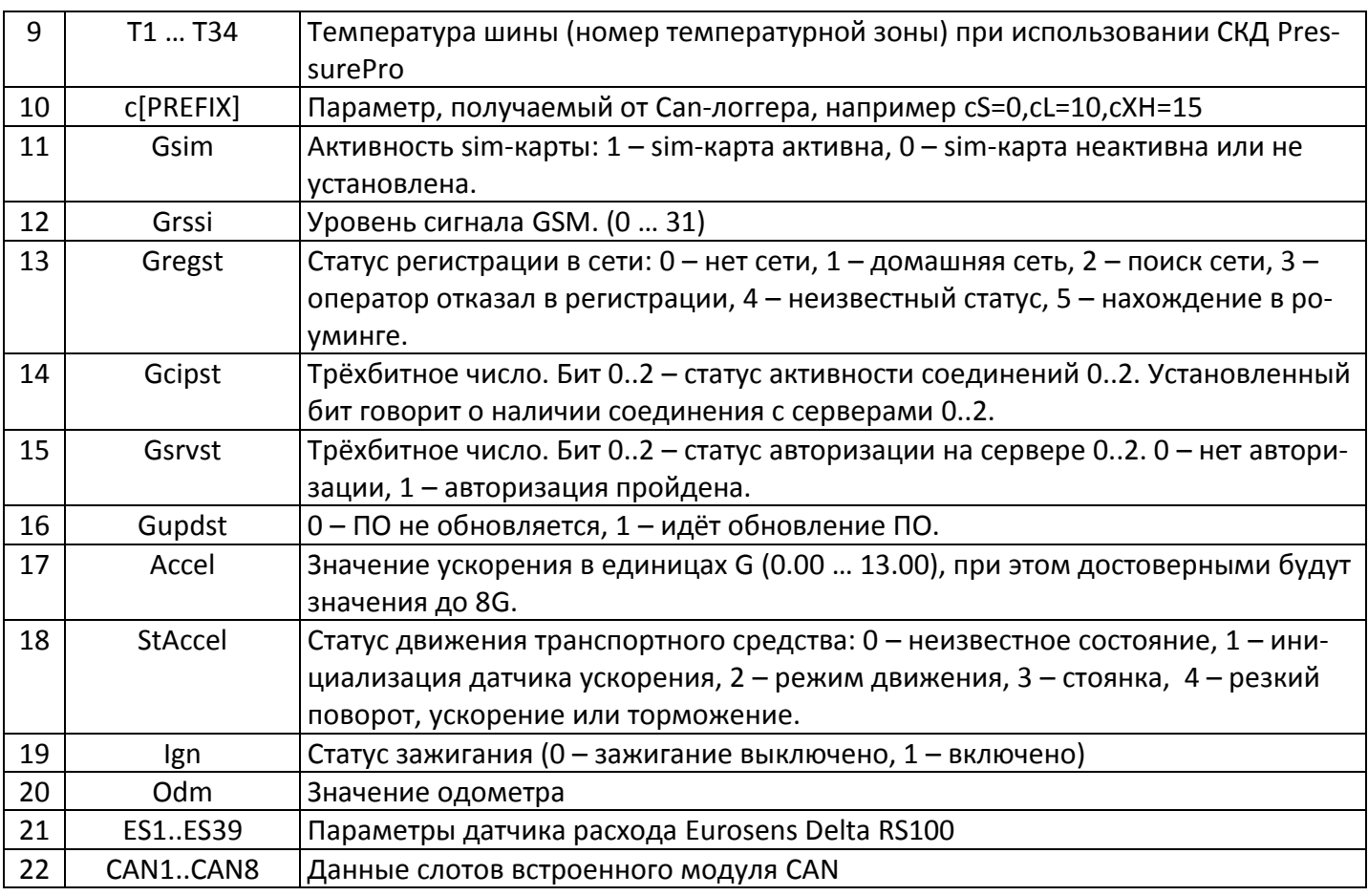

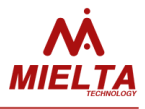

## **Список поддерживаемых устройств и протоколов**

<span id="page-62-0"></span>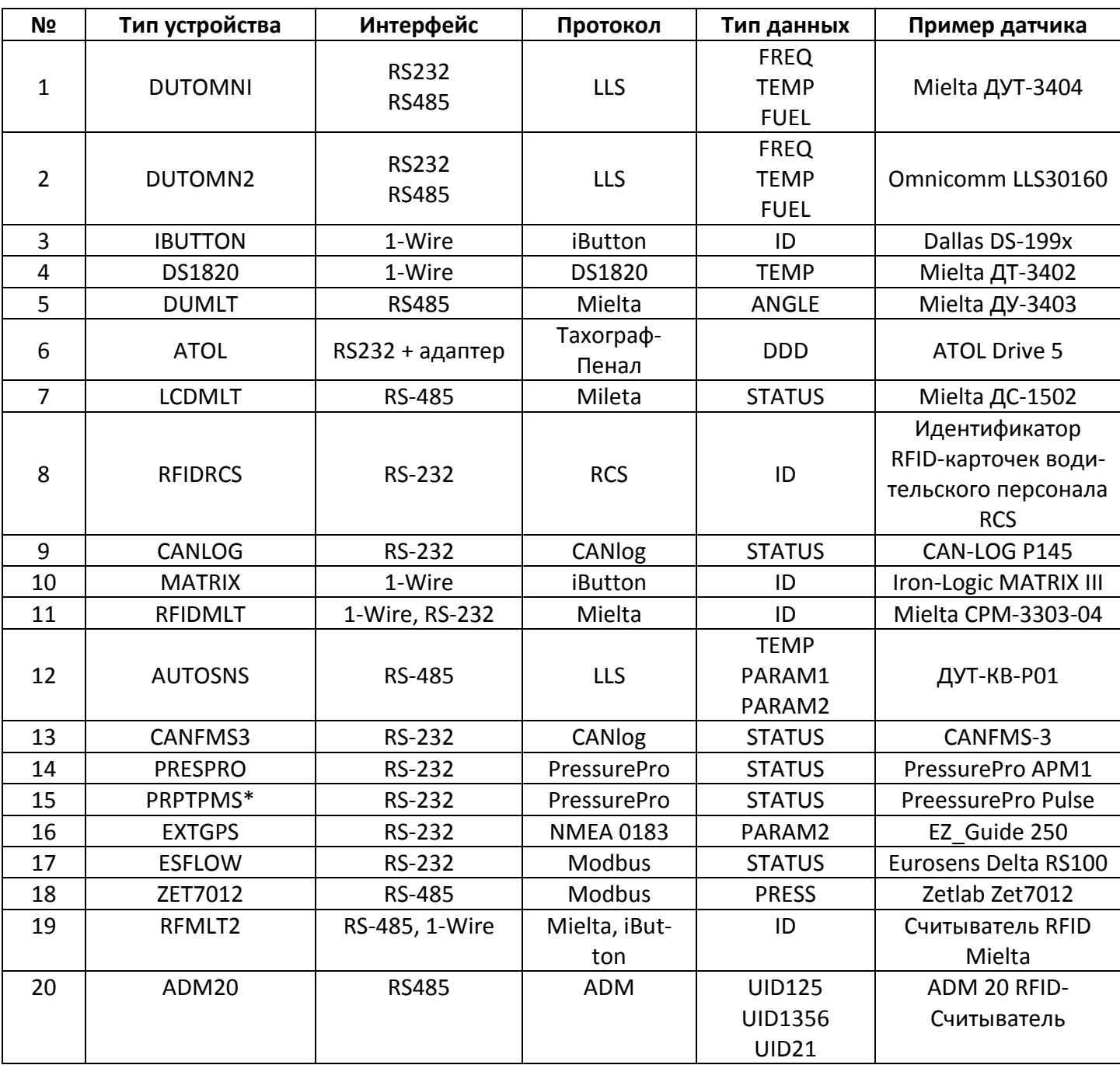

\*по отдельному заказу

**MIELTA.RU [info@mielta.ru](mailto:info@mielta.ru)**